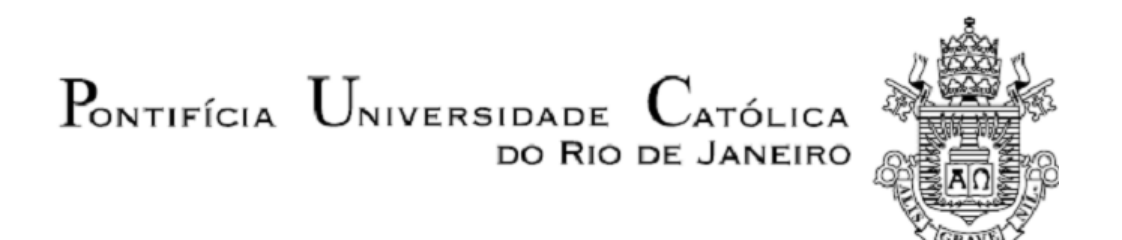

**Renan Ferreira Fraga Wanderley**

## **Validação de Modelo para Análise Estrutural de um Chassi de Kart**

 **Projeto de Graduação**

Projeto de Graduação apresentado ao Departamento de Engenharia Mecânica da PUC-Rio

> Orientador: Mauro Speranza Neto Coorientador: Allan Nogueira de Albuquerque

> > Rio de Janeiro Dezembro de 2017

#### **AGRADECIMENTOS**

Ao meu orientador Mauro Speranza Neto pela amizade, oportunidade, apoio, orientação e confiança depositados durante a realização deste trabalho.

Ao meu co-orientador: Allan Nogueira de Albuquerque pela amizade e a ajuda indispensável durante o desenvolvimento deste projeto.

Ao PROUNI pelo auxílio financeiro concedido durante todo o curso.

Aos amigos, professores, pesquisadores e funcionários do Instituto Tecnológico de Universidade Católica e do Departamento de Engenharia Mecânica da PUC-Rio, pelos ensinamentos, sugestões e conversas durante a realização deste trabalho.

À minha família, amigos e entes queridos, que de alguma forma, contribuíram para esse projeto.

# **RESUMO**

#### **Validação de Modelo para Análise Estrutural de um Chassi de Kart**

De forma geral o kart possui bastante semelhança com um carro comum, contudo seu funcionamento é muito diferente. O kart não possui nem suspensões nem diferencial e por isso, ao entrar em uma curva, o chassi torce e deforma para que não haja arrastamento das rodas e com isso seja capaz de completar a curva. Portanto, é relevante estudar a estrutura do kart para que seja possível analisar seu comportamento e buscar melhorias para esta, de forma a aumentar seu desempenho em pista. Este trabalho propõe uma metodologia com o auxílio de dois softwares, *SOLIDWORKS* e *MATLAB,* para obter a matriz de rigidez do chassi através de simulações e testes. Com esta matriz consegue-se determinar os deslocamentos resultantes de quaisquer esforços que sejam aplicados em determinados pontos (juntas) da estrutura. Este método foi validado a partir de comparações com a solução analítica de diversos problemas. Assim, foi possível simular situações reais que ocorrem com o kart durante uma corrida como frenagem, aceleração e as deformações resultantes da realização de curvas. Utilizou-se o software para aplicar esforços referentes à transferência de carga que ocorre com veículos durante seu movimento. Ao estudar o comportamento da estrutura, com a aplicação dos esforços de transferência de carga, durante uma curva, foram verificados alguns comportamentos típicos de situações de corrida, como por exemplo, a perda de contato da roda traseira com o solo.

Palavras chaves: *SOLIDWORKS*; *MATLAB*; Matriz; Rigidez; Kart; Simulação.

# **ABSTRACT**

#### **Validation of Model for Structural Analysis of a Kart's Chassi**

Generally a kart has a lot of similarity with an ordinary car, however, it's functioning is very different. The kart has neither suspension nor differential, that's why when it enters a curve the chassis twists and deforms so that the tire doesn't drag and it can be able to make the curve. Therefore, the study of the structure of a kart is relevant so that can be possible to analyze its behavior and search improvements for it and finally increase its performance on the track. This report proposes a methodology with the aid of two softwares, *SOLIDWORKS* and *MATLAB*, to obtain the stiffness matrix of the chassis through simulations and tests. With this matrix it's possible to determine the displacements resulting from any forces applied to determined points (joints) of the structure. This method was validated from comparisons with the analytical solution of several problems. Therefore, it was possible to simulate real situations that occur with the kart during a race like breaking, acceleration and the deformations resulting the making of a curve. The software was used to apply forces referring to the weight transfer that occur in vehicles during its movement. Due to the study of the structure's behavior, with the application of forces referring to the weight transfer, during a curve, it was verified some typical behavior in a race, like for example, the loss of contact between the tire and the ground.

Key-words: *SOLIDWORKS*; *MATLAB*; Matrix; Stiffness; Kart; Simulation.

# **SUMÁRIO**

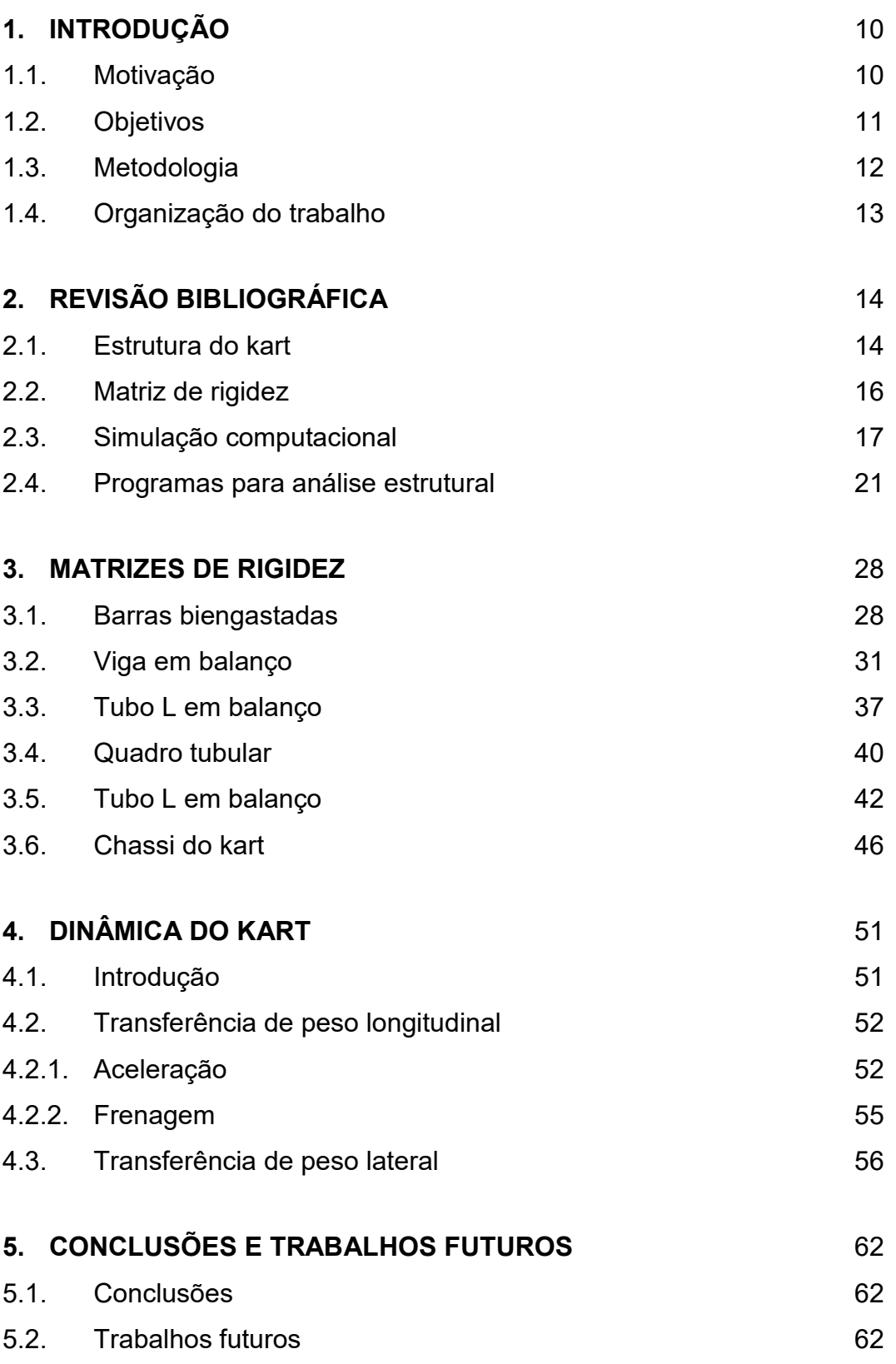

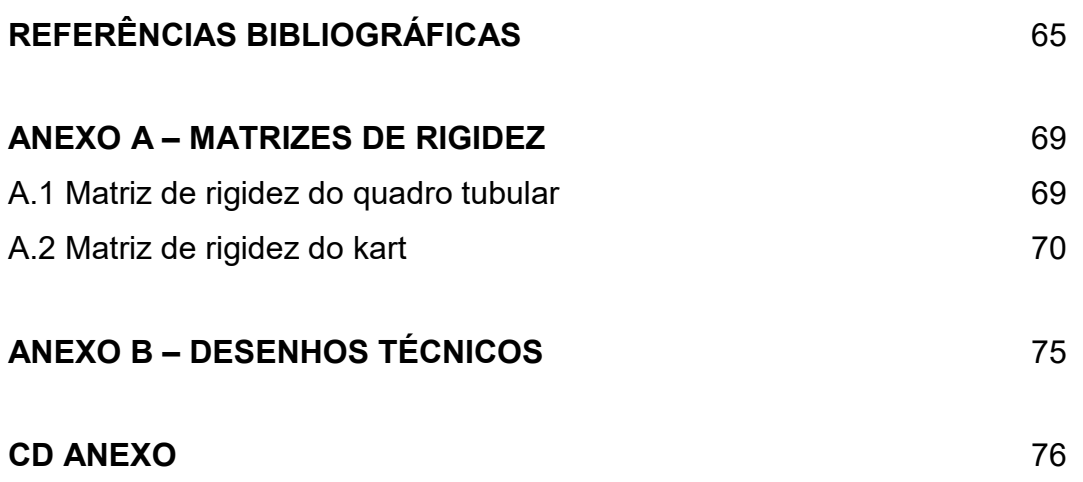

# **Lista de figuras**

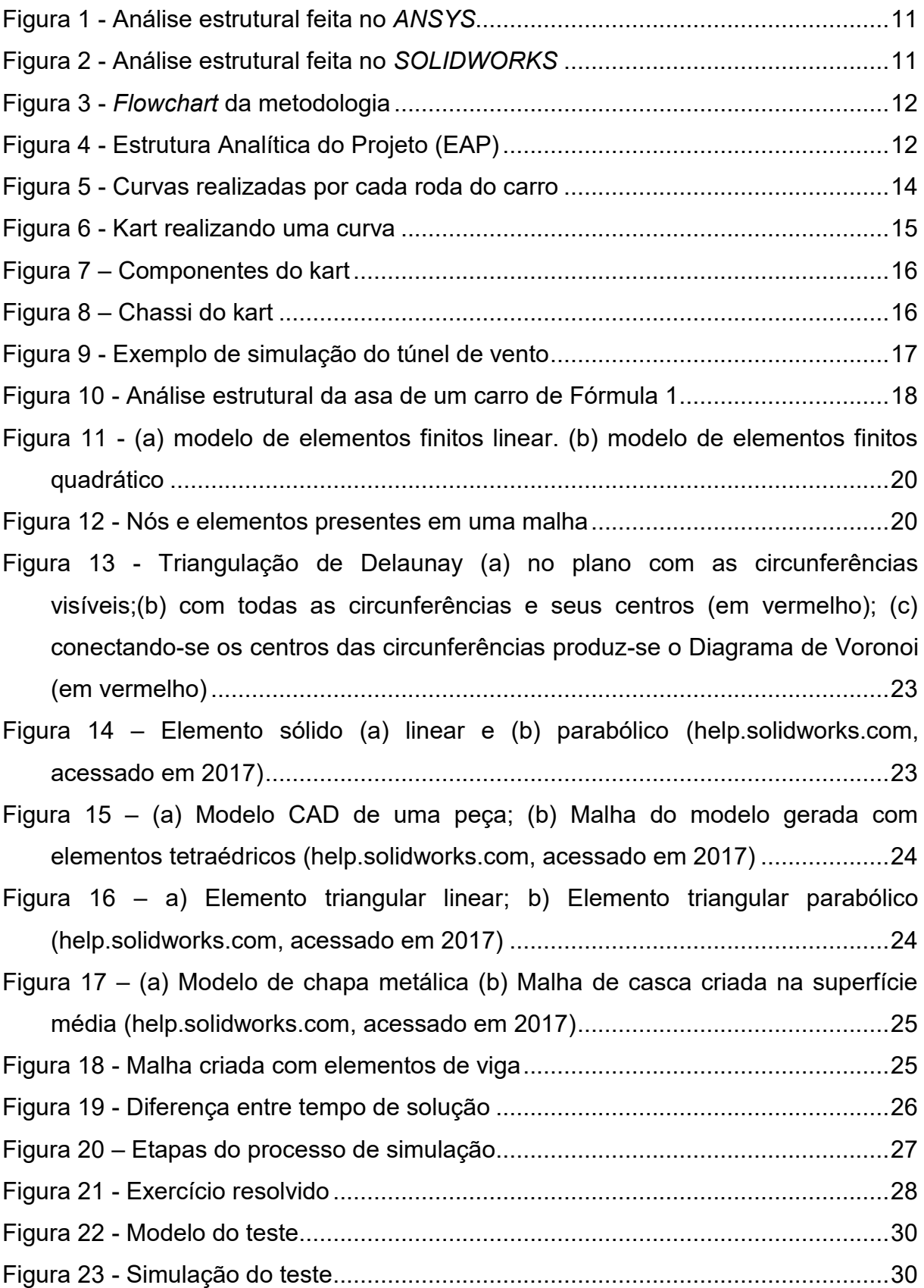

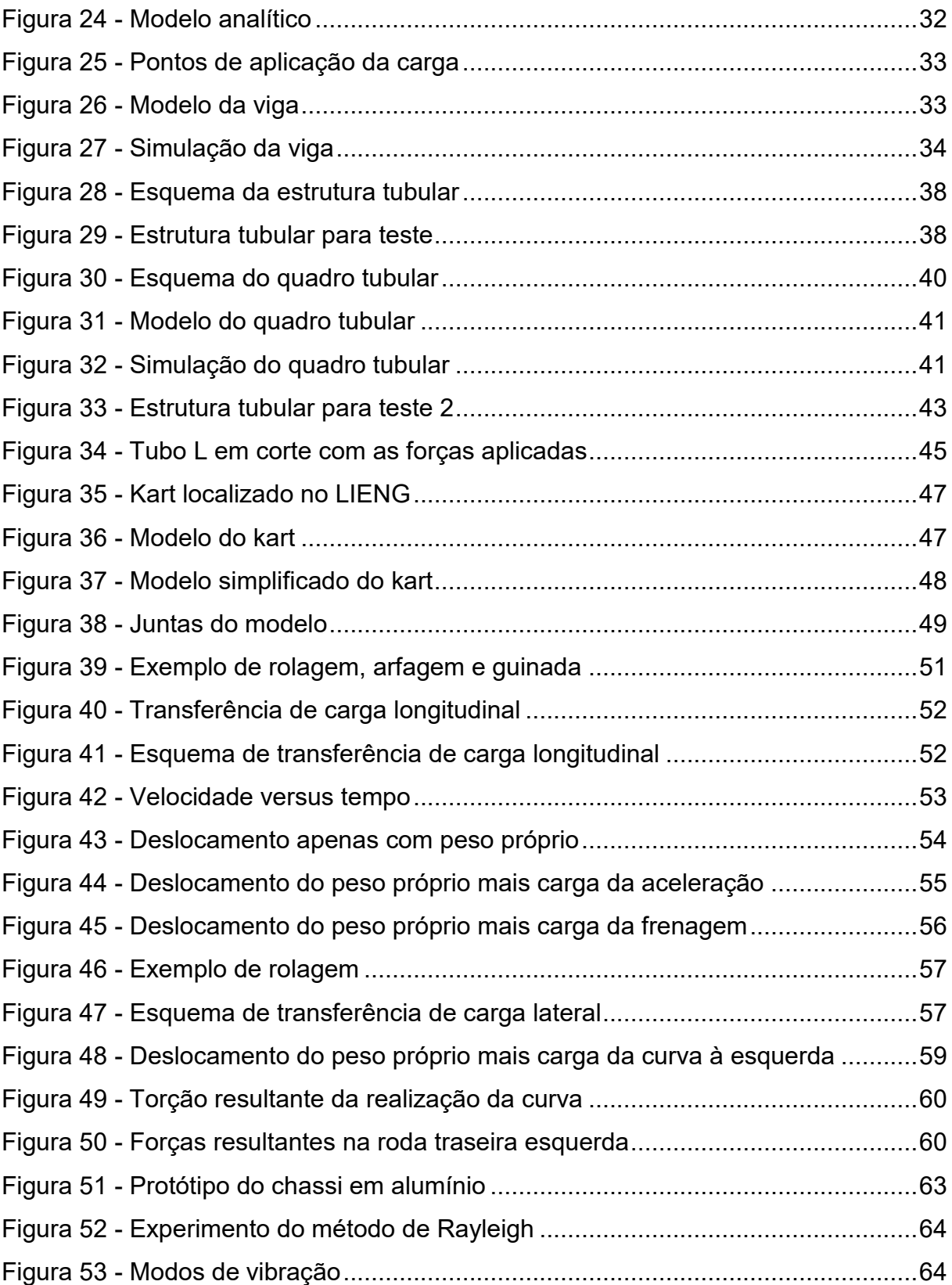

# **Lista de tabelas**

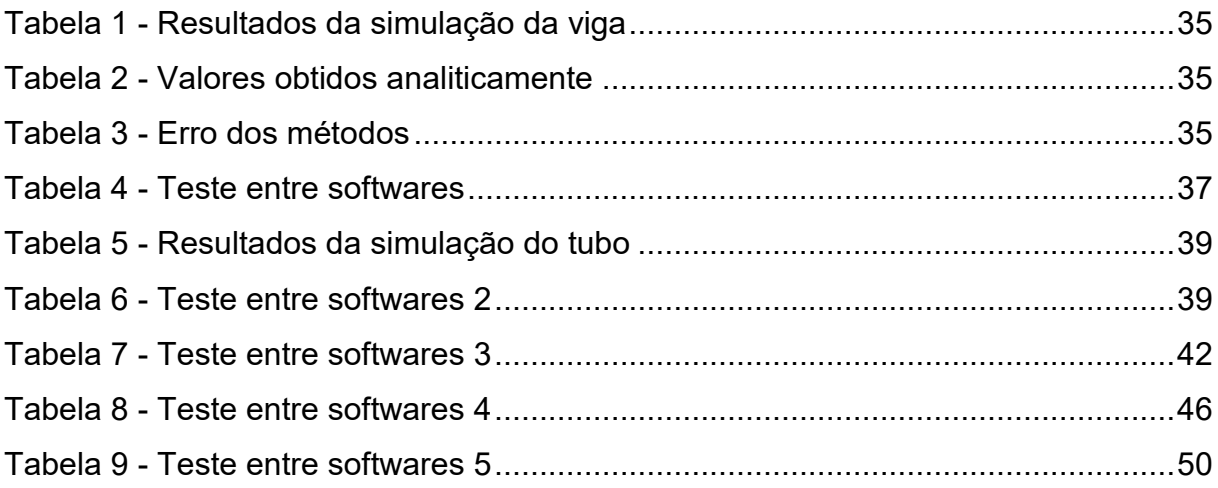

### <span id="page-9-0"></span>**1. Introdução**

#### <span id="page-9-1"></span>**1.1. Motivação**

Um chassi de kart, diferentemente de um chassi de carro comum, não possui diferencial nem suspensão. Devido a este fato, durante uma corrida, em diversos momentos, o chassi sofre torções e deformações para que seja possível realizar curvas.

Com isso, o estudo do comportamento estrutural do chassi, assim como os materiais que o compõem, se tornou tema de diversos trabalhos e artigos desde a área de Engenharia Mecânica até a Engenharia Química. Estes estudos visam sempre a melhora na fabricação de chassis para que consequentemente haja uma melhora do desempenho em pista do kart.

Contudo este estudo não é simples. É requisito mínimo que se tenha um entendimento de conceitos matemáticos específicos, elementos finitos e de softwares que sejam capazes de realizar as simulações necessárias para que seja possível obter resultados e analisá-los.

Com o intuito de exemplificar a importância deste estudo têm-se os inúmeros artigos deste tema em revistas como a *IJMET (International Journal of Mechanical Engineering and Technology)* que datam inclusive o ano em que este projeto está sendo realizado. Kelkar, *et al.* e Ramini, *et al.*, cujos estudos foram realizados respectivamente em 2017 e 2015, analisaram o design e a estrutura do chassi do kart através de softwares de simulações, *ANSYS* e *SOLIDWORKS* respectivamente, e conceitos estruturais. Na [Figura 1](#page-10-1) encontra-se o modelo estudado no *ANSYS* pela primeira referência, enquanto que na [Figura 2](#page-10-2) tem-se a estrutura estudada no *SOLIDWORKS* pela segunda referência. Apesar de suas estruturas serem ligeiramente diferentes, os dois estudos possuem objetivos e metodologias similares.

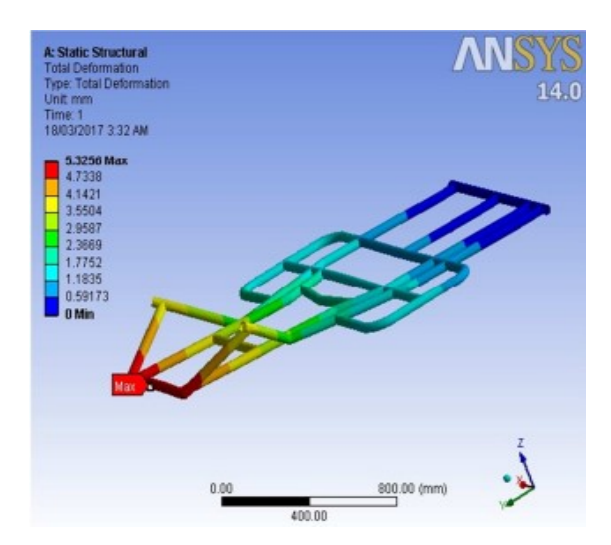

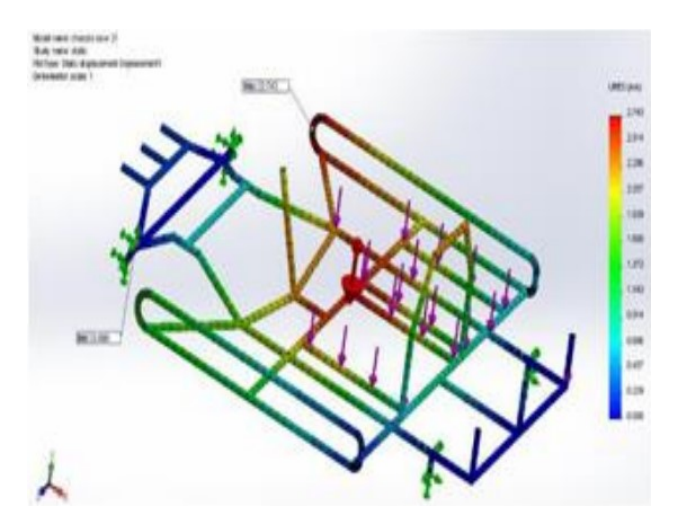

Figura 1 - Análise estrutural feita no *ANSYS* (Kelkar, *et al*. 2017)

<span id="page-10-2"></span>Figura 2 - Análise estrutural feita no *SOLIDWORKS* (Ramini, *et al*. 2017)

# <span id="page-10-1"></span><span id="page-10-0"></span>**1.2. Objetivos**

Como mencionado anteriormente, o chassi de um kart deve aguentar torções e deformações resultantes de esforços que este sofre ao longo de uma corrida. O objetivo deste estudo é, através do uso de softwares específicos, modelar o chassi do kart e utilizar simulações nesta estrutura para obter a matriz de rigidez do mesmo. Com esta será possível analisar a estrutura em diversas situações, desde esforços estáticos até situações dinâmicas reais como a falta de diferencial durante a realização da curva, frenagem e tração.

O kart utilizado como base para o modelo computacional encontra-se no Laboratório de Introdução à Engenharia e os resultados obtidos neste relatório poderão ser usados para realizar mudanças na estrutura para alcançar um melhor desempenho em pista. Esta metodologia também poderá ser aplicada em outros trabalhos para analisar outros tipos de veículos.

# <span id="page-11-0"></span>**1.3. Metodologia**

Inicialmente foi realizado um estudo sobre matrizes de rigidez, elementos finitos, simulações no *SOLIDWORKS* e o funcionamento do chassi de um kart. Com estes conhecimentos foram iniciados testes simples do método que foi utilizado. Foram modeladas estruturas simples e nelas foram feitas simulações para que fosse possível obter suas matrizes de rigidez através do auxílio de outro software, o *MATLAB*.

Testes foram feitos, tanto com a estrutura quanto sua respectiva matriz, com a intenção de se comparar os resultados para validar o método. Este procedimento foi realizado para todos os modelos e em seguida os resultados foram analisados. Finalmente o método foi utilizado para o chassi completo do kart e após sua validação, foram feitos novos testes para simular os esforços dinâmicos provenientes de situações reais em pista. Para simplificar o entendimento da metodologia encontra-se na [Figura 3](#page-11-1) um *flowchart* desta.

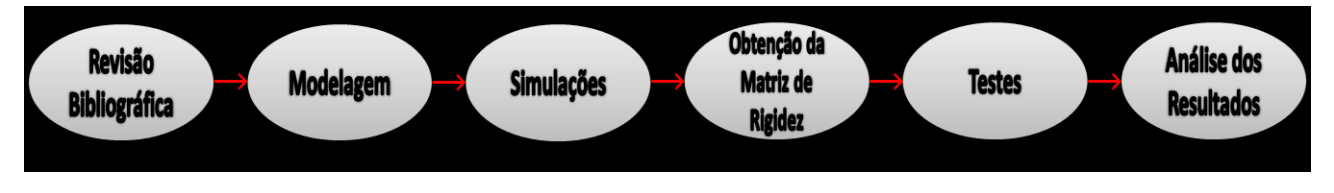

Figura 3 - *Flowchart* da metodologia

<span id="page-11-1"></span>Em adição ao *flowchart* encontra-se na [Figura 4](#page-11-2) a Estrutura Analítica do Projeto (EAP).

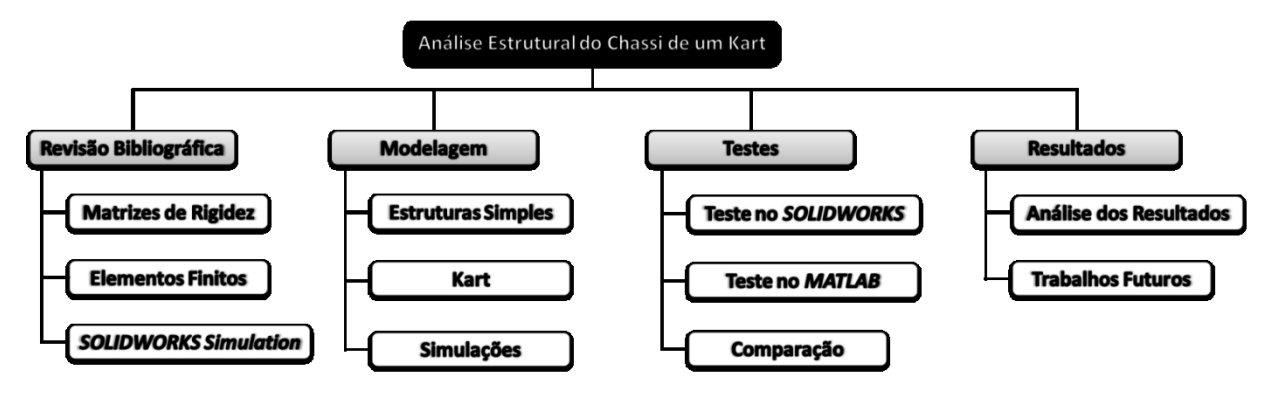

<span id="page-11-2"></span>Figura 4 - Estrutura Analítica do Projeto (EAP)

## <span id="page-12-0"></span>**1.4. Organização do trabalho**

O desenvolvimento deste trabalho foi feito em cinco partes principais, sendo cada uma destas partes um capítulo do trabalho.

No capítulo 2 são introduzidos brevemente os conceitos necessários para compreender a metodologia aplicada no projeto.

No capítulo 3 encontram-se as estruturas modeladas no *SOLIDWORKS*, incluindo as simulações realizadas, as matrizes de rigidez encontradas com o auxílio do *MATLAB* e os testes feitos para que os resultados pudessem ser comparados para validar o método. Sendo o último modelo analisado neste capítulo o chassi completo do kart.

No capítulo 4 utiliza-se a matriz encontrada para o kart para simular a estrutura em situações dinâmicas reais de pista como a frenagem, a tração e as torções e deformações encontradas durante a curva em uma corrida.

No capítulo 5 são apresentadas as conclusões do trabalho realizado ao longo deste projeto, assim como sugestões para trabalhos futuros que poderão ser realizados utilizando tanto a metodologia aplicada quanto os resultados obtidos.

# <span id="page-13-0"></span>**2. Revisão Bibliográfica**

## <span id="page-13-1"></span>**2.1. Estrutura do kart**

Comparando um kart com um automóvel é possível observar muitas semelhanças como: motor, sistema de direção, sistema de transmissão e um chassi. Contudo, no funcionamento do kart há mais diferenças do que semelhanças em relação a um carro.

Nos automóveis, um dos componentes do sistema de transmissão possui papel fundamental na capacidade do veículo de fazer curvas, e este se chama diferencial. Quando um veículo realiza uma curva, as rodas internas à curva percorrem um caminho mais curto que as rodas externas [\(Figura 5\)](#page-13-2). Caso as rodas de ambos os lados girassem a mesma velocidade, o veículo teria uma resistência ao esterçamento e facilmente seguiria reto (*pushing*). Isso não acontece por que o diferencial se encarrega de reduzir a velocidade da roda motriz interna, e então torna possível o esterçamento do veículo (carrosinfoco.com.br, acessado em 2017).

<span id="page-13-2"></span>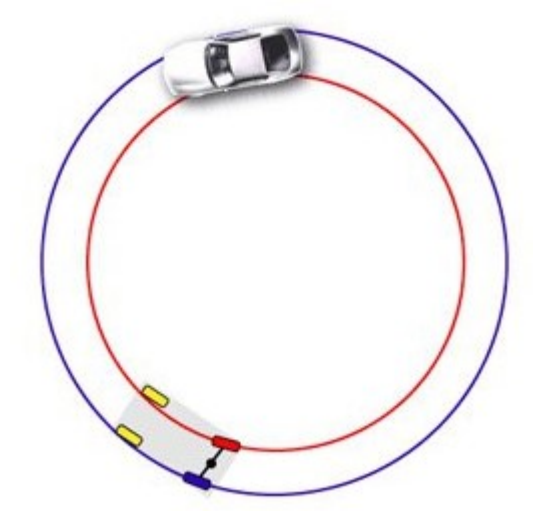

Figura 5 - Curvas realizadas por cada roda do carro (flatout.com.br, acessado em 2017)

Como no kart não há diferencial, o chassi se torce e flexiona de propósito para garantir a fidelidade das rodas ao piso. Mas, quando o kart é esterçado numa curva, o efeito diferencial é obtido pela redução da carga vertical sobre a roda traseira interna à curva. Ou seja, levantando levemente a roda, fazendo-a girar em falso e possibilitando o esterçamento do kart. Na [Figura 6](#page-14-0) nota-se o momento em que a roda perde o contato com o solo (carrosinfoco.com.br, acessado em 2017).

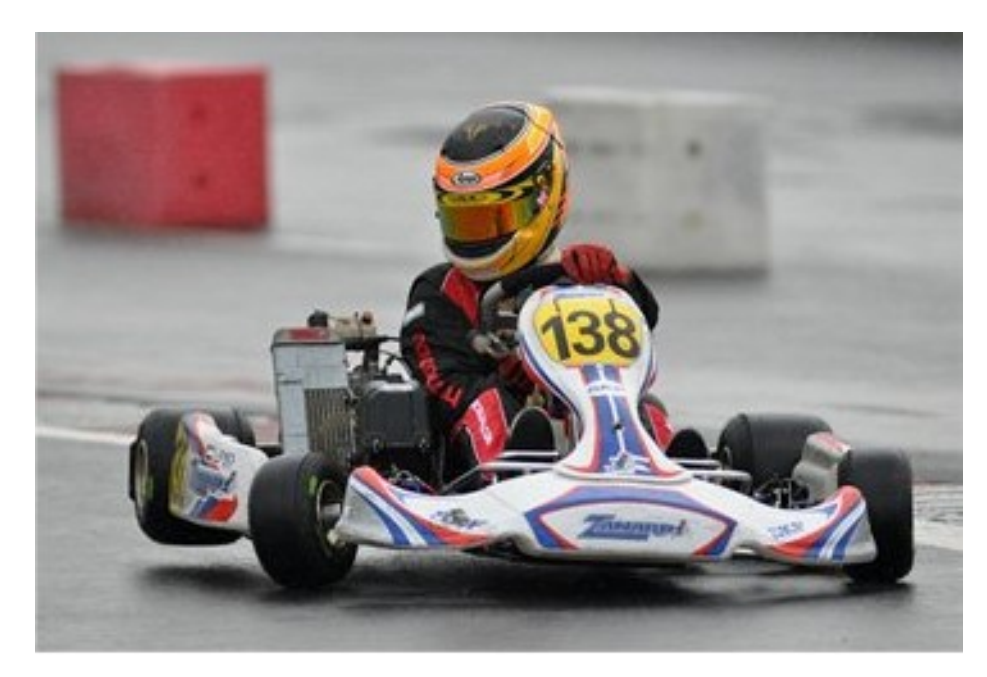

Figura 6 - Kart realizando uma curva (flatout.com.br, acessado em 2017)

<span id="page-14-0"></span>Com isso o chassi de kart é frequentemente estudado para obter melhores resultados durante uma corrida. Estuda-se tanto sua composição na hora de selecionar o material de fabricação do mesmo quanto em sua estrutura. Na [Figura 7](#page-15-1) encontra-se um kart com suas partes descritas e na [Figura 8,](#page-15-2) uma vista superior apenas do chassi.

A fabricação utiliza tubos de metal soldados por processo MIG. A espessura dos tubos varia de acordo com o diâmetro externo destes. Estes valores são tabelados pela *FIA* (*Federation Internationale de l'Automobile*), órgão responsável por todas as regulamentações relacionadas a karts de competição (cikfia.com, acessado em 2017).

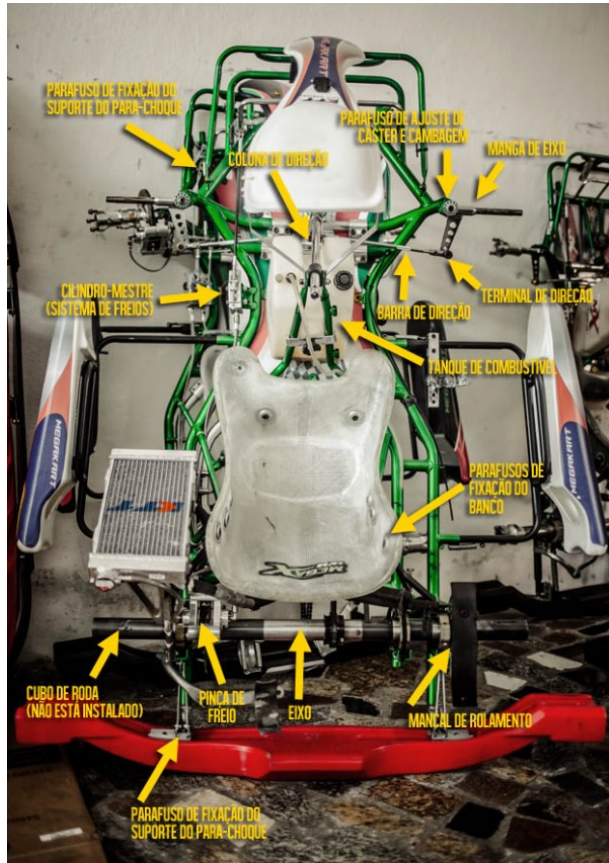

Figura 7 – Componentes do kart (flatout.com.br, acessado em 2017)

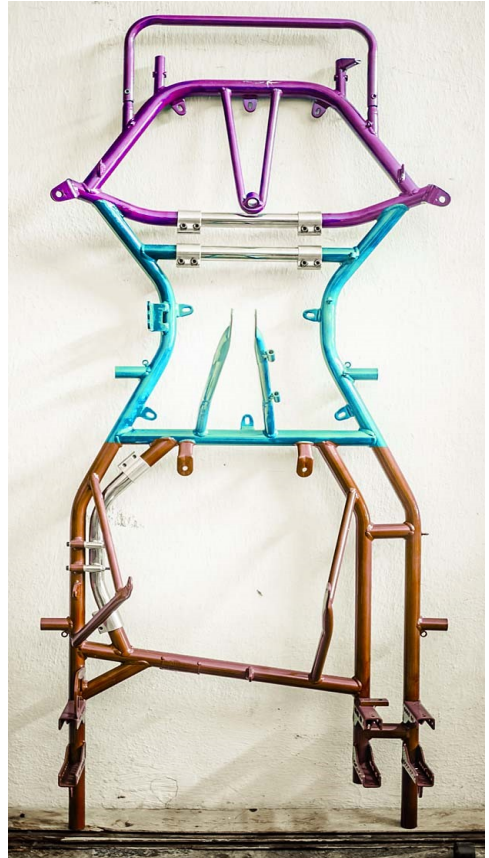

Figura 8 – Chassi do kart (flatout.com.br, acessado em 2017)

# <span id="page-15-2"></span><span id="page-15-1"></span><span id="page-15-0"></span>**2.2. Matriz de rigidez**

A matriz de rigidez contém as características geométricas e constitutivas do material, referentes à resistência e à deformação do elemento estudado quando este é submetido a forças (Kenneth, *et al.* 2009)

Esta matriz está relacionada tanto com as forças aplicadas na estrutura quanto com os deslocamentos resultantes dessas. Na Equação 2.1 encontra-se essa relação demonstrada de forma matricial.

$$
\begin{vmatrix} F_1 \\ F_2 \end{vmatrix} = \begin{vmatrix} k_1 & k_2 \\ k_3 & k_4 \end{vmatrix} \begin{vmatrix} \delta_1 \\ \delta_2 \end{vmatrix}
$$
 (2.1)

Ou, de forma compacta na Equação 2.2:

$$
|f| = |K| |u| \tag{2.2}
$$

16

Onde:

- *f* → Vetor das forças aplicadas no elemento
- $K \rightarrow$  Matriz de rigidez do elemento
- $u \rightarrow$  Vetor dos deslocamentos resultantes no elemento

# <span id="page-16-0"></span>**2.3. Simulação computacional**

Diversas empresas empregam a simulação computacional para realizar análises e melhorar a qualidade dos produtos e projetos. Como exemplo tem-se a Fórmula 1 e seus carros. De forma geral, os procedimentos realizados para testar os veículos são: o túnel de vento e o CFD (*Computational Fluid Dynamics*). Sendo este último um teste feito através de simulação computacional que é próximo ao túnel de vento. Na [Figura 9](#page-16-1) encontra-se um modelo de um carro de Fórmula 1 que está sendo simulado em um túnel de vento, sendo possível observar através da barra de valores da esquerda o que ocorre em cada parte do carro (tecmundo.com.br, acessado em 2017).

<span id="page-16-1"></span>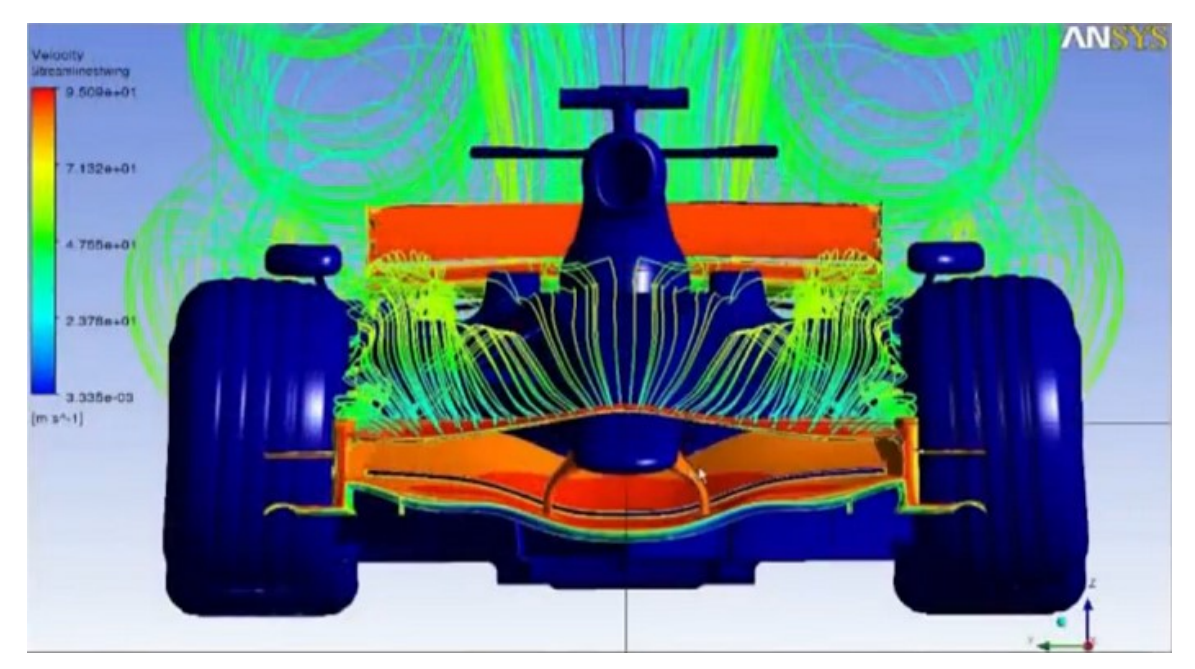

Figura 9 - Exemplo de simulação do túnel de vento (esss.com.br, acessado em 2017)

Em 2011 a *Maruska Virgin Racing* (antiga *Virgin Racing*) utilizou apenas a simulação para o carro. O piloto da equipe na época listou os motivos de não utilizarem um túnel de vento. Primeiro, a tecnologia evita a construção e o descarte de peças para teste, gerando praticamente zero de lixo. Ou seja, trata-se de uma tecnologia muito mais sustentável. O segundo motivo foi o custo. Um túnel de vento é muito caro e como no ano anterior o orçamento da Virgin foi limitado, a construção do túnel se tornou inviável. O último motivo foi o tempo, pois com o curto prazo para construção do carro naquele ano investir somente em CFD foi a maneira que eles encontraram para ganhar tempo (tecmundo.com.br, acessado em 2017).

Como outro exemplo da utilização de softwares de simulação existe a publicação de (Vadgama, *et al.* 2015) realizando um estudo estrutural em uma asa de carro de Fórmula 1 para que fosse possível analisar a resistência da mesma sobre a aplicação de certos esforços como a força aerodinâmica durante uma corrida. Na [Figura 10](#page-17-0) tem-se o modelo da asa com os resultados obtidos na simulação.

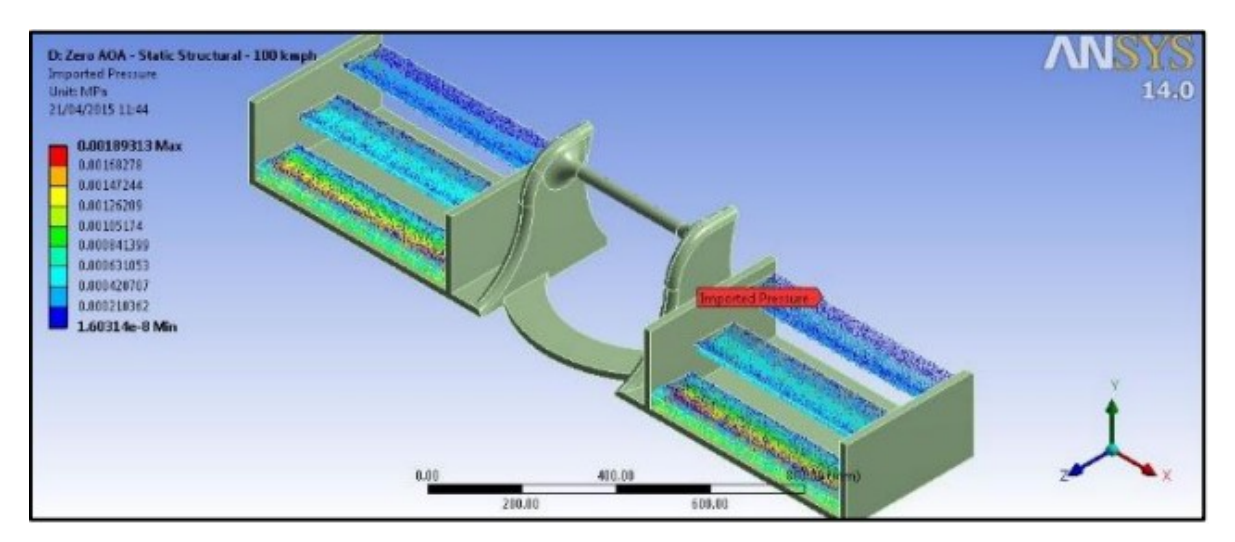

Figura 10 - Análise estrutural da asa de um carro de Fórmula 1 (Vadgama, *et al*. 2015)

<span id="page-17-0"></span>A *MechWorks Tecnologia* é líder em diversos estados brasileiros na área de fornecimento de ferramentas de CAD (*Computer Aided Design*)/CAE (*Computer Aided Engineering*)/ERP (*Enterprise Resource Planning*). Atualmente na área de projetos, torna-se necessário migrar do antigo processo 2D para a tecnologia 3D,

que agora atinge total maturidade. Com essa tecnologia 3D, é possível reduzir ciclos de projeto e erros de fabricação, fator determinante para melhorar a qualidade do produto e aumentar a lucratividade do mesmo. A evolução destes softwares é certa e com ela, cada vez mais, será possível otimizar o tempo de concepção de projetos e consequentemente aumentar a margem de acerto. Entre seus clientes têm-se grandes nomes como: Petrobras, Vale, Michelin, Gerdau, entre muitos outros (mechworks.com.br, acessado em 2017).

Os softwares que são utilizados para a realização dessas análises utilizam o método dos elementos finitos, os quais possibilitam a obtenção de respostas para inúmeros problemas de engenharia.

Processos de elementos finitos são atualmente uma importante e frequente parte indispensável do design e análise de engenharia. Softwares que utilizam elementos finitos são usados praticamente em todas as áreas de engenharia para a análise de estruturas, sólidos e fluidos (Bathe, 2014).

Segundo Segerlind (1984), o método dos elementos finitos é um procedimento numérico usado para resolver problemas físicos governados por uma equação diferencial ou um teorema de energia. Este possui duas características que o distinguem de outros processos numéricos:

- O método utiliza uma formulação integral para gerar um sistema de equações algébricas.
- O método usa funções contínuas suaves por partes para aproximação de quantidade ou quantidades desconhecidas.

O modelo de elementos finitos da deflexão de uma viga é demonstrado na [Figura 11.](#page-19-0) Este poderia consistir de vários segmentos lineares definidos em termos dos valores nodais, como mostrado na [Figura 11](#page-19-0) (a). O intervalo entre cada nó seria considerado um elemento, e a deflexão é aproximada por segmentos de linhas retas. Uma malha alternativa poderia consistir de três elementos sendo cada um definido por três pontos nodais como mostra a [Figura 11](#page-19-0) (b). Neste caso uma equação quadrática é definida a cada grupo de três pontos (Segerlind, 1984).

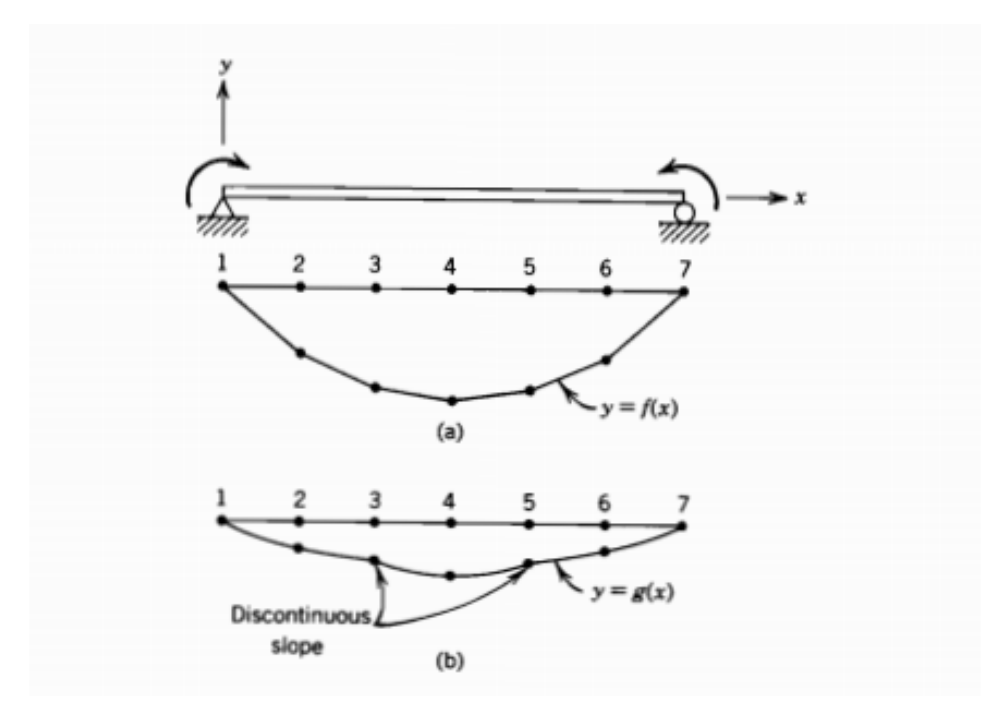

<span id="page-19-0"></span>Figura 11 - (a) modelo de elementos finitos linear. (b) modelo de elementos finitos quadrático (Segerlind, 1984)

Na [Figura 12](#page-19-1) encontra-se um modelo feito no software onde seus nós e sua malha já foram definidos. A precisão da simulação depende da quantidade de nós e elementos, do tamanho e dos tipos de elementos da malha. Ou seja, quanto menor for o tamanho e maior for o número deles, em uma determinada malha, maior a precisão nos resultados da análise.

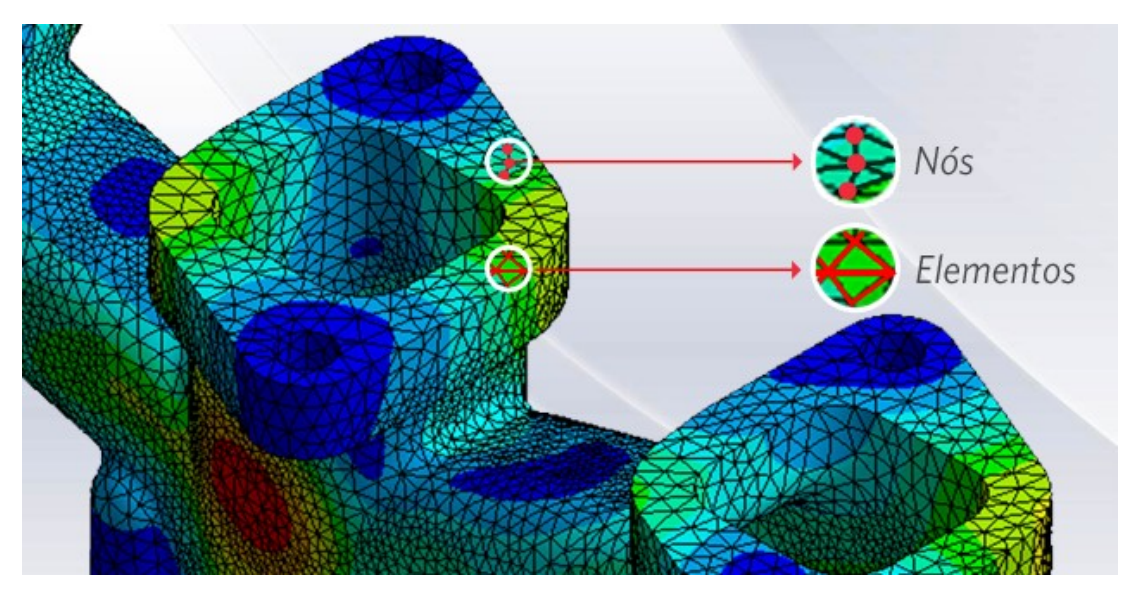

<span id="page-19-1"></span>Figura 12 - Nós e elementos presentes em uma malha (esss.com.br, acessado em 2017)

A aplicação deste método abrange a resolução e diagnóstico de problemas de análise estrutural por meio da obtenção de deslocamentos, deformações e tensões, também permite representar diversos cenários e avaliar o desempenho de produtos com a aplicação de critérios de resistência, rigidez ou fadiga. Além disso, variações do método dos elementos finitos viabilizam a análise térmica, acústica, dinâmica, eletromagnética e de fluídos, para casos mais simples de comportamento linear ou outros não lineares, como quando há grandes deslocamentos ou contato entre partes de uma montagem (esss.com.br, acessado em 2017).

## <span id="page-20-0"></span>**2.4. Programas para análise estrutural**

O estudo deste projeto necessita de um software que torne viável realizar simulações (com base no método dos elementos finitos) de esforços com condições de contorno específicas. Com isso, tem-se uma variedade significativa para se escolher, sendo os mais conhecidos: *ANSYS*, *COMSOL* e *SOLIDWORKS*.

Para realizar o estudo no *SOLIDWORKS* é necessário primeiramente modelar a estrutura em questão e depois utilizar sua ferramenta de simulação. Esta fornece, numa mesma tela, soluções para análises térmica, de tensão, frequência, flambagem e otimização. Após escolher o tipo de análise é possível selecionar o material, as condições de contorno, o local e direção/sentido da aplicação das forças (assim como seus valores, no caso da análise de esforços).

Em seguida é necessário criar a malha que representará o modelo que será simulado. O gerador automático de malhas do software gera uma malha com base em um tamanho de elemento global, em uma tolerância e nas especificações de controle de malha local. O controle de malha permite especificar diferentes tamanhos de elemento para componentes, faces, arestas e vértices. O software estima um tamanho de elemento global para o modelo, considerando seu volume, área de superfície e outros detalhes geométricos. O tamanho da malha gerada (número de nós e elementos) depende da geometria e dimensões do modelo. As opções de malha são a malha sólida, a malha de casca, a malha de viga e a malha mista (help.solidworks.com, acessado em 2017).

Existem opções de geração de malha para todos os tipos mencionados anteriormente, com exceção da malha de viga. Nestas opções é possível determinar a qualidade da malha, que pode ser rascunho ou alta, e consequentemente, a qualidade dos resultados. Uma malha com qualidade de rascunho não possui nós intermediários, ela especifica quatro nós de canto para cada elemento sólido e três nós de canto para cada elemento de casca. Esta malha pode ser usada para uma rápida avaliação e em modelos sólidos, quando os efeitos de curvatura são pequenos. A malha de alta qualidade é recomendada para a maioria dos casos, especialmente para modelos com geometria curvada. Quando a qualidade da malha está definida como alta, os pontos jacobianos definem o número de pontos a serem usados na verificação do nível de distorção dos elementos tetraédricos de ordem superior. É possível basear a verificação jacobiana em quatro, dezesseis, vinte e nove pontos gaussianos ou nos próprios nós. Contudo existe também a opção de usar o gerador de malhas padrão que utiliza o esquema de geração de malha de Voronoi–Delaunay para operações subsequentes de geração de malha (help.solidworks.com, acessado em 2017).

O Diagrama de Voronoi é um tipo especial de decomposição de um dado espaço determinado pela distância para uma família de objetos (subconjuntos) no espaço. Estes objetos são chamados de sítios, geradores ou, menos comumente, sementes. Cada um destes está associado a uma célula de Voronoi correspondente, que é formada por um conjunto de todos os pontos no dado espaço cuja distância para o sítio não seja maior que a sua distância para os outros objetos. A Triangulação de Delaunay para um conjunto de pontos P no plano é uma triangulação DT(P) onde nenhum ponto em P está dentro da circunferência formada por qualquer triângulo na DT(P). Este teorema maximiza o menor ângulo de todos os triângulos na triangulação. A relação entre os dois teoremas mencionados acima parte do princípio que a triangulação de um conjunto discreto de pontos P corresponde ao grafo dual do Diagrama de Voronoi para P. Na [Figura 13](#page-22-0) se encontra o processo utilizado pelo *SOLIDWORKS,* com base na união destes dois teoremas, para a criação dos nós da malha (Berg, *et al.* 2008).

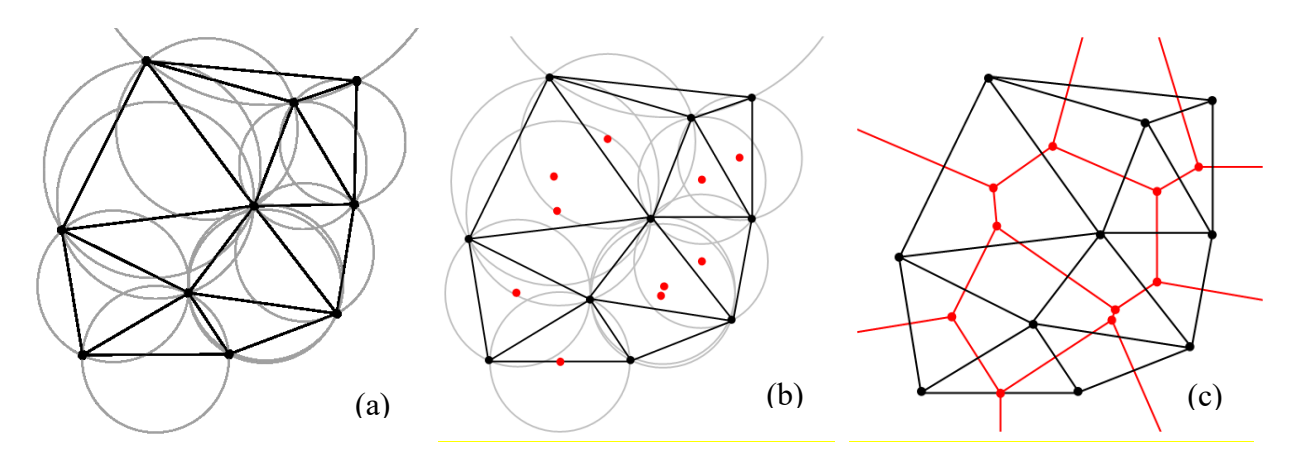

<span id="page-22-0"></span>Figura 13 - Triangulação de Delaunay (a) no plano com as circunferências visíveis;(b) com todas as circunferências e seus centros (em vermelho); (c) conectando-se os centros das circunferências produz-se o Diagrama de Voronoi (em vermelho)

(Berg, *et al*. 2008)

Na malha sólida o software gera elementos com base nas opções de malha que estão ativas. Caso a qualidade da malha tenha sido definida como rascunho, o gerador automático de malhas gera elementos tetraédricos sólidos lineares. No caso da qualidade da malha estar definida como alta, ele gera elementos tetraédricos sólidos parabólicos. Normalmente, os elementos parabólicos fornecem melhores resultados do que os elementos lineares porque eles representam arestas curvadas mais adequadamente e produzem melhores aproximações, entretanto necessitam de mais recursos computacionais do que elementos lineares (help.solidworks.com, acessado em 2017).

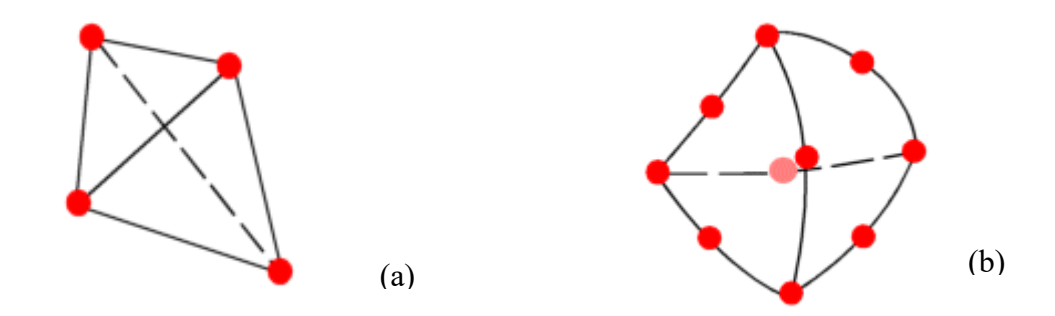

<span id="page-22-1"></span>Figura 14 – Elemento sólido (a) linear e (b) parabólico (help.solidworks.com, acessado em 2017)

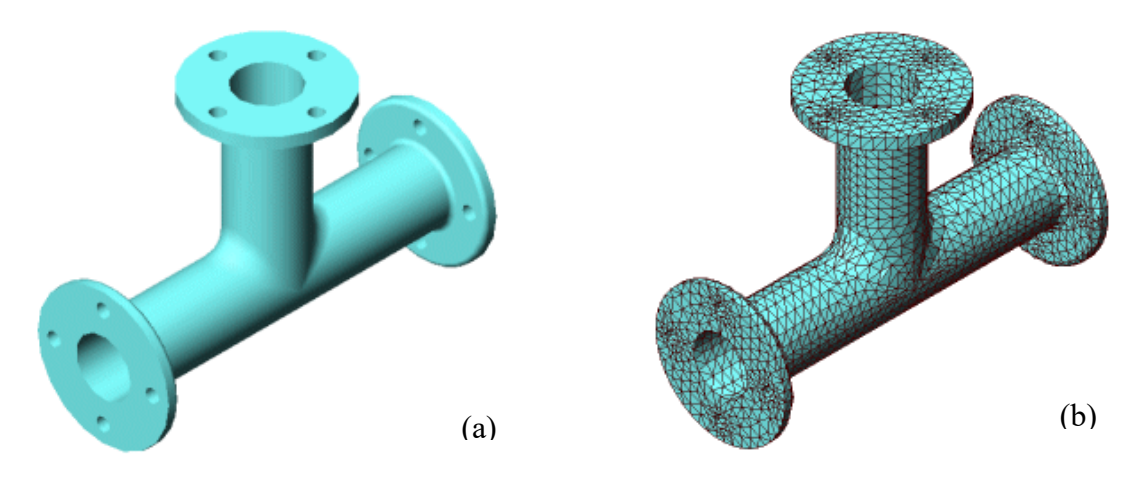

<span id="page-23-0"></span>Figura 15 – (a) Modelo CAD de uma peça; (b) Malha do modelo gerada com elementos tetraédricos (help.solidworks.com, acessado em 2017)

Na malha de casca o procedimento é próximo ao descrito acima, dependendo da qualidade da malha definida o software gera elementos de casca diferentes. Para a qualidade de rascunho são gerados elementos de casca triangulares lineares e para a qualidade alta são gerados elementos de casca triangulares parabólicos. O software utiliza malha de casca automaticamente para chapas metálicas com espessuras uniforme e para corpos de superfície (help.solidworks.com, acessado em 2017).

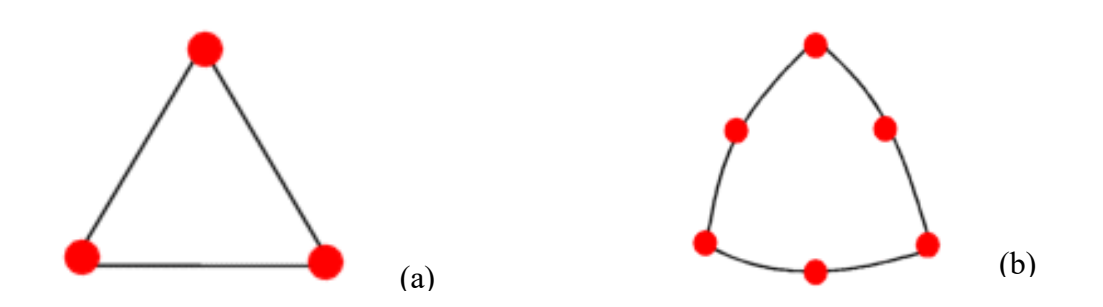

<span id="page-23-1"></span>Figura 16 – a) Elemento triangular linear; b) Elemento triangular parabólico (help.solidworks.com, acessado em 2017)

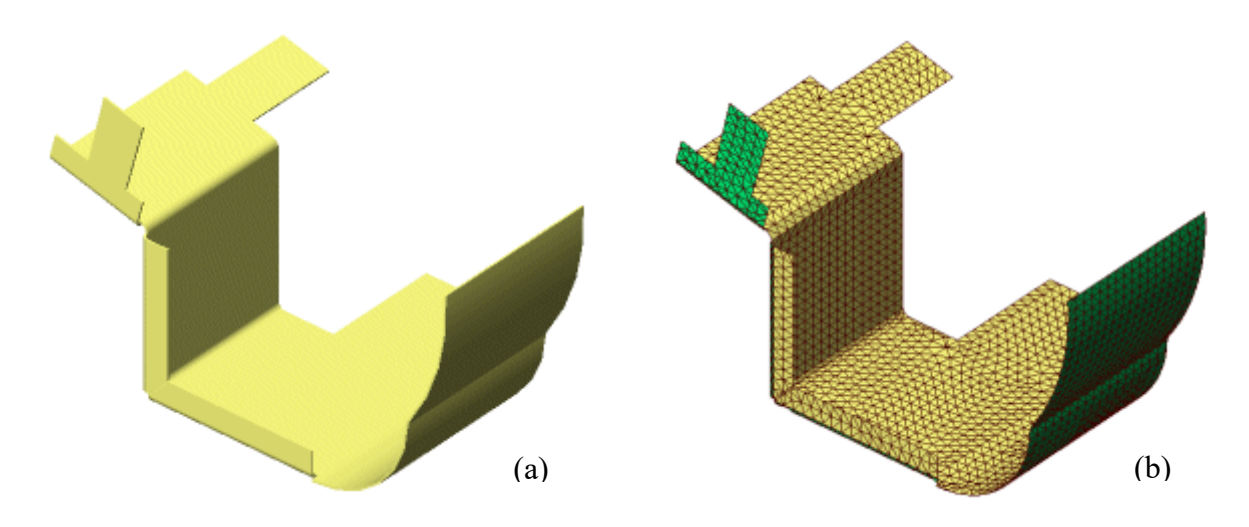

<span id="page-24-0"></span>Figura 17 – (a) Modelo de chapa metálica (b) Malha de casca criada na superfície média (help.solidworks.com, acessado em 2017)

No caso da malha de viga o programa identifica as juntas de componentes estruturais em contato ou que interferem uns com os outros e de componentes estruturais que não estão em contato, considerando uma distância determinada. Um elemento de viga é um elemento de linha definido por dois pontos finais e um corte transversal. A malha mista é utilizada pelo software quando diferentes geometrias estão presentes no modelo (help.solidworks.com, acessado em 2017).

<span id="page-24-1"></span>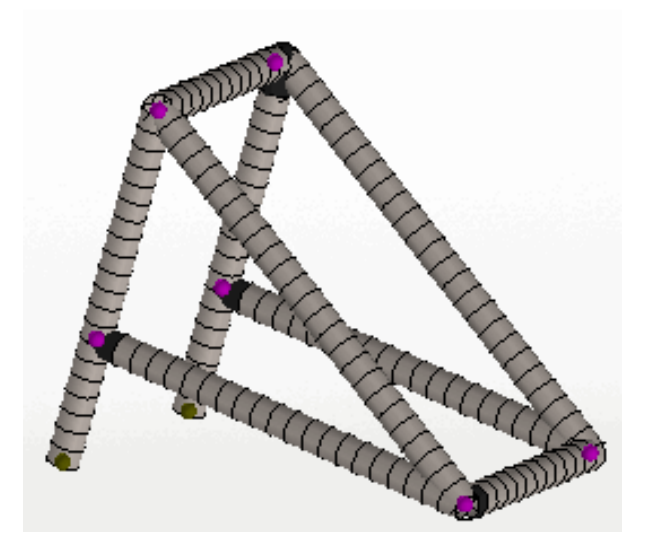

Figura 18 - Malha criada com elementos de viga (help.solidworks.com, acessado em 2017)

Após a criação da malha, com infinitos nós, o programa é capaz de simular o estudo através de um tipo de *solver*, que são: Automático, *Direct Sparse*, *FFEPlus* (iterativo), *Direct Sparse* com problema complexo e *Intel Direct Sparse*. Cada *solver* possui uma recomendação de uso com base no tipo de estudo, opções de análise, condições de contato, etc (help.solidworks.com, acessado em 2017).

O *solver* utilizado durante as simulações deste estudo é o *FFEPlus*. Este usa técnicas avançadas de reordenação de matrizes que o tornam mais eficiente para grandes problemas (onde, em geral, é mais rápido para obter uma solução), e tornase mais eficiente à medida que o problema torna-se maior (help.solidworks.com, acessado em 2017).

Na [Figura 19](#page-25-0) é possível observar a diferença entre o tempo de solução dos dois *solvers* em função do número de graus de liberdade. Neste gráfico nota-se claramente que o método escolhido é melhor, pois conforme o número de graus de liberdade aumenta sua diferença de tempo de solução também aumenta.

<span id="page-25-0"></span>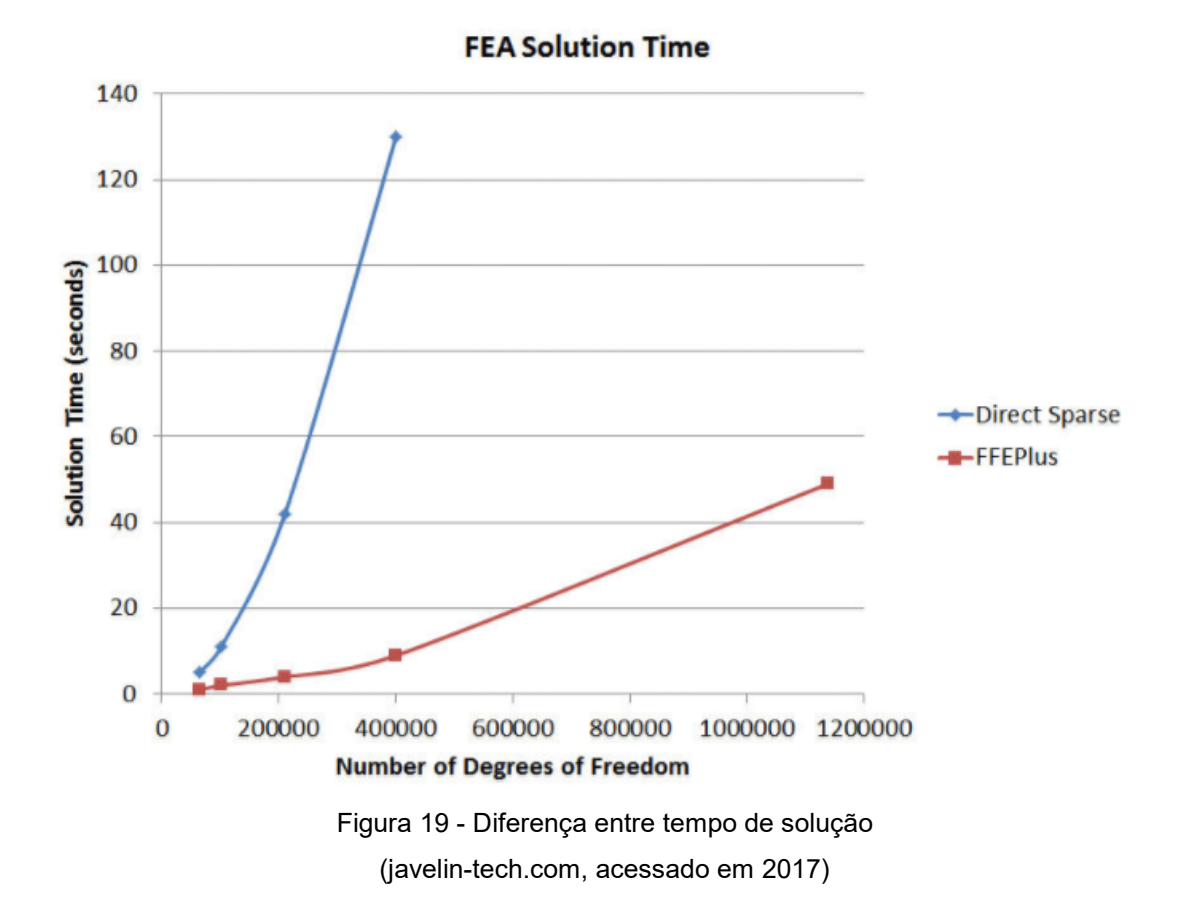

Na [Figura 20](#page-26-0) o processo descrito ao longo deste tópico é resumidamente exemplificado através de três etapas principais: a modelagem da estrutura, a escolha e criação da malha da mesma e por fim o resultado da simulação realizada com os esforços e pontos de fixação escolhidos.

<span id="page-26-0"></span>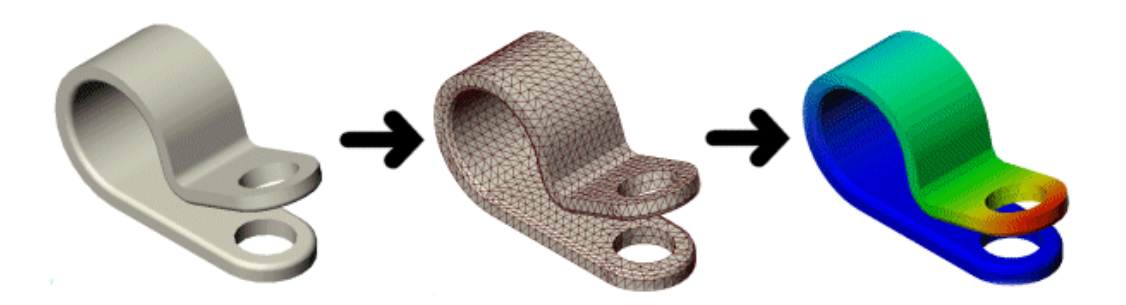

Figura 20 – Etapas do processo de simulação (*help.solidworks.com, acessado em 2017*)

## <span id="page-27-0"></span>**3. Matrizes de rigidez**

Neste capítulo serão apresentadas as matrizes de rigidez obtidas para cada teste feito com um modelo simplificado diferente para validar o método utilizado.

## <span id="page-27-1"></span>**3.1. Barras biengastadas**

Com o objetivo de comparar o método analítico de cálculo da matriz de rigidez com o método que obtém a matriz de rigidez através de simulações computacionais, foi realizado um breve estudo que será o conteúdo desta seção.

Com base em um exercício resolvido que se encontra em (Kenneth, *et al*. 2010), tem-se uma estrutura biengastada formada por dois cilindros de materiais diferentes, Alumínio e Aço, cujas áreas de suas seções transversais são 13  $cm<sup>2</sup>$  e 7  $\it cm^{2}$ , respectivamente. Pede-se então para determinar o deslocamento do ponto 2. O esquema do exercício encontra-se na [Figura 21.](#page-27-2)

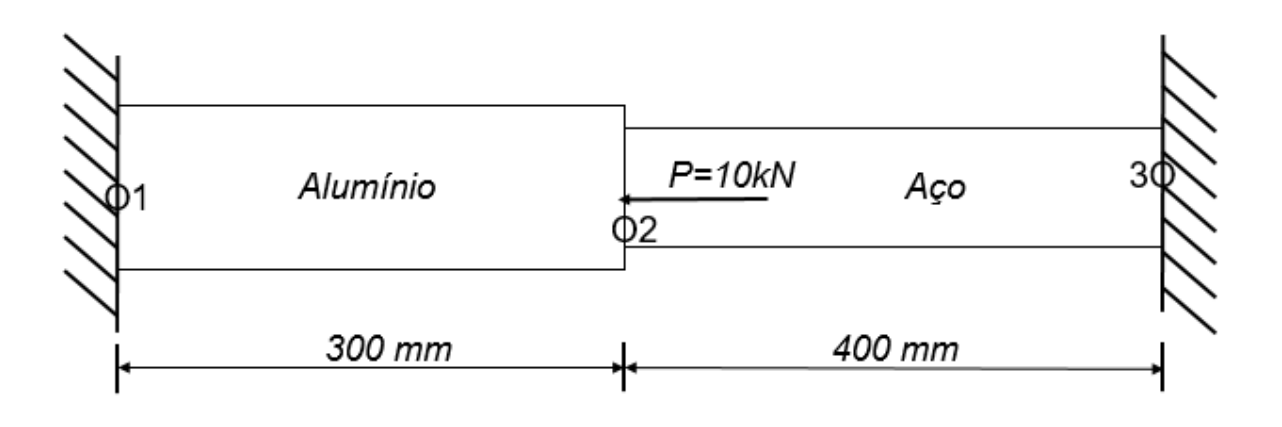

Figura 21 - Exercício resolvido

<span id="page-27-2"></span>Para encontrar a matriz de rigidez deste problema é necessário primeiro considerar que para esta estrutura composta por dois materiais distintos a relação matricial é da forma descrita na Equação 3.1:

$$
\begin{vmatrix} F_1 \\ F_2 \\ F_3 \end{vmatrix} = \begin{vmatrix} k_1 & -k_1 & 0 \\ -k_1 & k_1 + k_2 & -k_2 \\ 0 & -k_2 & k_2 \end{vmatrix} \begin{vmatrix} \delta_1 \\ \delta_2 \\ \delta_3 \end{vmatrix}
$$
 (3.1)

Sendo:

$$
k_{aluminio} = k_1 = \frac{EA}{L} = \frac{(69 \times 10^9)(13 \times 10^{-4})}{0.3} = 299 \times 10^6 \frac{N}{m}
$$
 (3.2)

$$
k_{a\varsigma o} = k_2 = \frac{EA}{L} = \frac{(205 \times 10^9)(7 \times 10^{-4})}{0.4} = 358.75 \times 10^6 \frac{N}{m}
$$
 (3.3)

Nos dois pontos de engaste não há deslocamento, portanto pode-se afirmar que  $\delta_1 = \delta_3 = 0$ . Com isso a equação 3.1 se torna:

$$
\begin{vmatrix} F_1 \\ -10000 \\ F_3 \end{vmatrix} = (10^6) \begin{vmatrix} 299 & -299 & 0 \\ -299 & 657,75 & -358,75 \\ 0 & -358,75 & 358,75 \end{vmatrix} \begin{vmatrix} 0 \\ \delta_2 \\ 0 \end{vmatrix}
$$
 (3.4)

Resolvendo a equação 3.4 obtêm-se os seguintes valores:

- $F_1 = 4545,8 N$
- $F_3 = 5454.2 N$
- $\delta_2 = -15.2 \times 10^{-6} m$

Após esta etapa a estrutura em questão foi modelada no *SOLIDWORKS* em duas partes para que fosse possível simular o conjunto com os dois materiais do problema. Na [Figura 22](#page-29-0) encontra-se o resultado da modelagem.

A simulação com o esforço, determinado no exercício, está demonstrada na [Figura 23](#page-29-1) e com esta será possível analisar os resultados obtidos pelo software e compará-los com os que foram obtidos analiticamente.

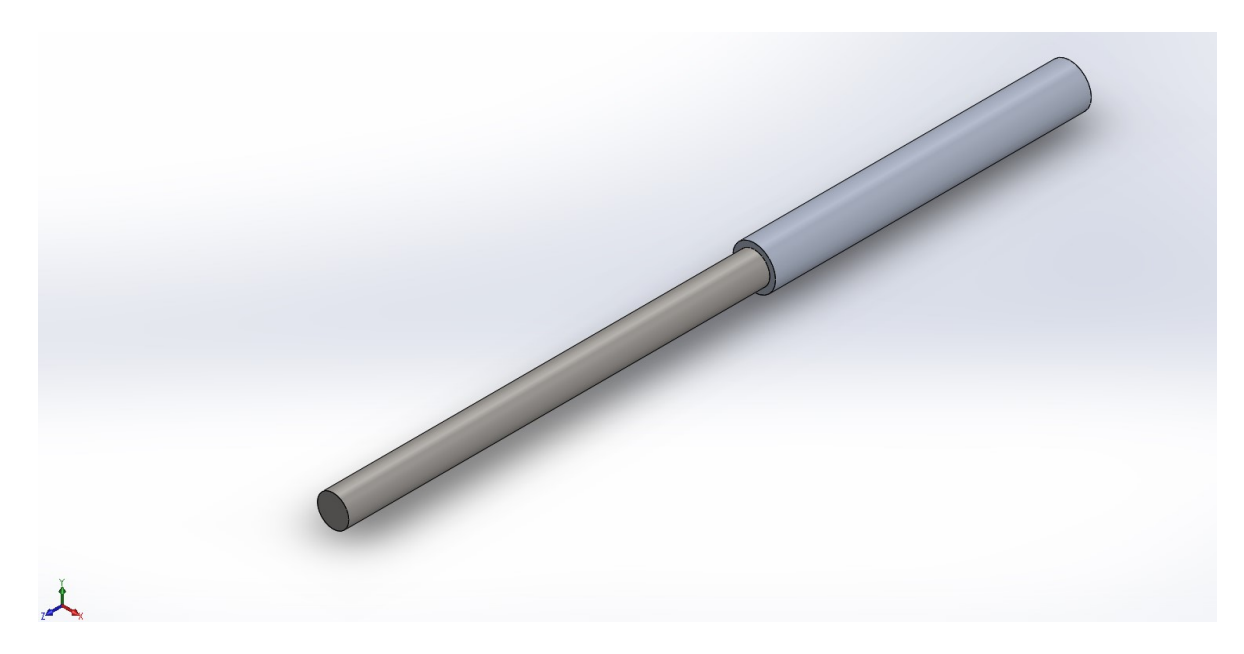

Figura 22 - Modelo do teste

<span id="page-29-1"></span><span id="page-29-0"></span>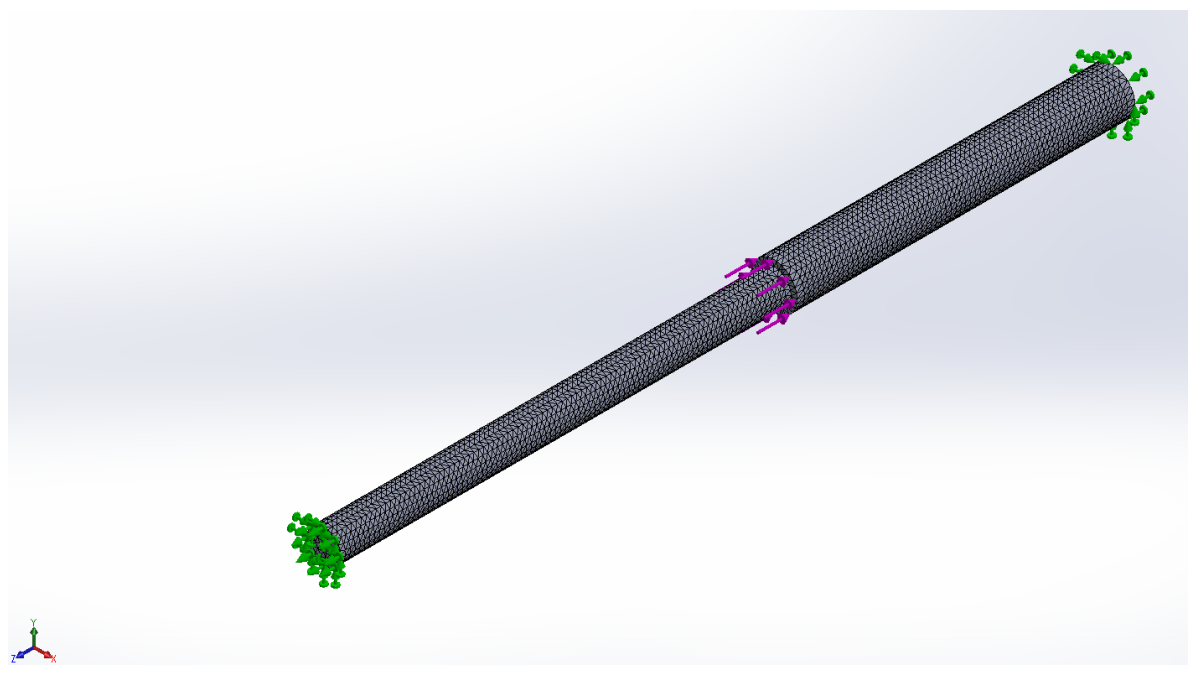

Figura 23 - Simulação do teste

Os resultados obtidos pela simulação foram:

- $F_1 = 4647,7 N$
- $F_3 = 5336, 1 N$
- $\delta_2 = -15.44 \times 10^{-6} m$

O erro encontrado entre os dois métodos para cada variável encontra-se logo abaixo:

- $Error_{F_1} = 2.19\%$
- $Error_{F_3} = 2,21\%$
- $Error_{\delta_2} = 1.55\%$

Nota-se que os valores fornecidos pelo *SOLIDWORKS* são confiáveis, pois o erro é menor que 3%. Acredita-se que este erro é devido a deformações superficiais que ocorrem na estrutura e o software prevê, mas o modelo analítico não leva em consideração na realização dos cálculos.

### <span id="page-30-0"></span>**3.2. Viga em balanço**

Primeiramente foi modelada uma viga em balanço (engastada), representada pela [Figura 24,](#page-31-0) para comparar os valores de deslocamento fornecidos pelo *SOLIDWORKS* com os valores obtidos através das seguintes equações:

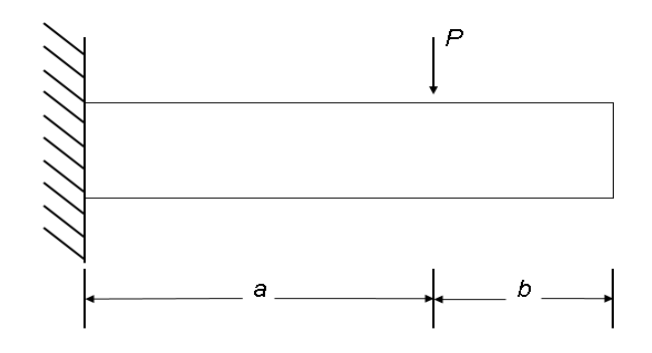

<span id="page-31-0"></span>Figura 24 - Modelo analítico

$$
\delta = -\frac{p_{x^2}}{6EI}(3a - x) \qquad (0 \le x \le a) \qquad (3.5)
$$

$$
\delta = -\frac{Pa^2}{6EI}(3x - a) \qquad (a \le x \le L) \qquad (4.6)
$$

Onde,

- *δ* → Deslocamento da viga engastada
- *P* → Carga que está sendo aplicada
- *a* → Distância do engaste até o local de aplicação da carga
- *E* → Módulo de elasticidade do material
- *I* → Momento de inércia da viga
- *L* → Comprimento total da viga

A modelagem da viga no *SOLIDWORKS* foi realizada com esta possuindo uma seção retangular de 70 mm x 100 mm e um comprimento total de 500 mm. Após esta etapa foi escolhido o material que compõe a estrutura, AISI 1020.

Foram realizadas três simulações, onde em cada simulação somente a carga P era aplicada em um ponto diferente ao longo da viga, conforme visto no esquema da [Figura 25.](#page-32-0)

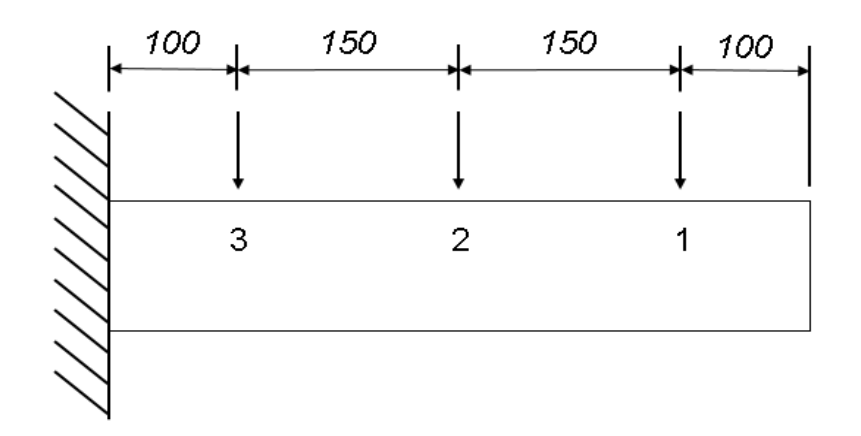

Figura 25 - Pontos de aplicação da carga

<span id="page-32-0"></span>Para facilitar a simulação e a análise dos casos foram modelados na viga três pares de pontos onde em cada par, o que se encontra na linha de centro seria usado para a aplicação da carga e o outro para analisar o deslocamento resultante. O modelo da viga com os pontos é demonstrado na [Figura 26.](#page-32-1)

<span id="page-32-1"></span>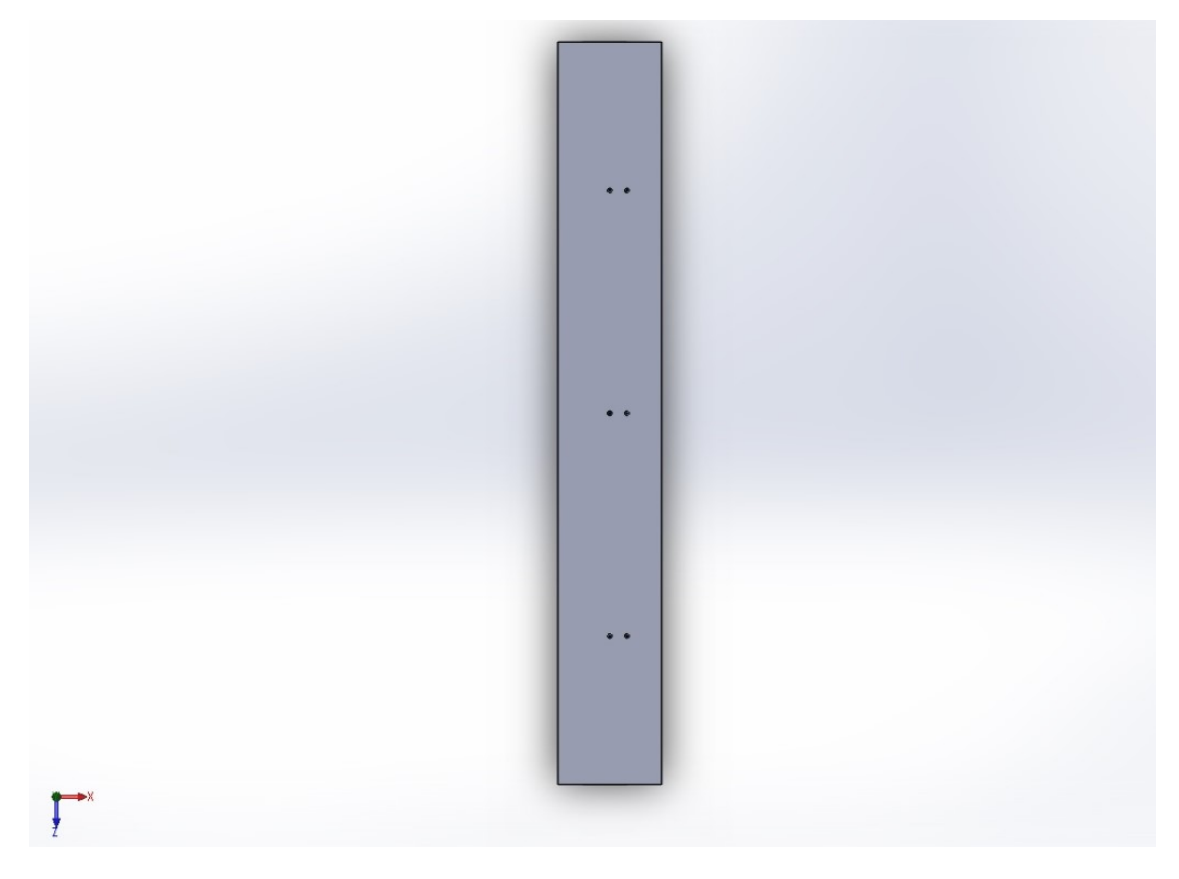

Figura 26 - Modelo da viga

Na [Figura 27](#page-33-0) nota-se a malha da viga com todos os seus nós, assim como seu ponto de engaste (verde) e a seta (roxo) indicando o local de aplicação da força durante a simulação. A carga aplicada durante a simulação em todos os casos foi a mesma, -5000 N.

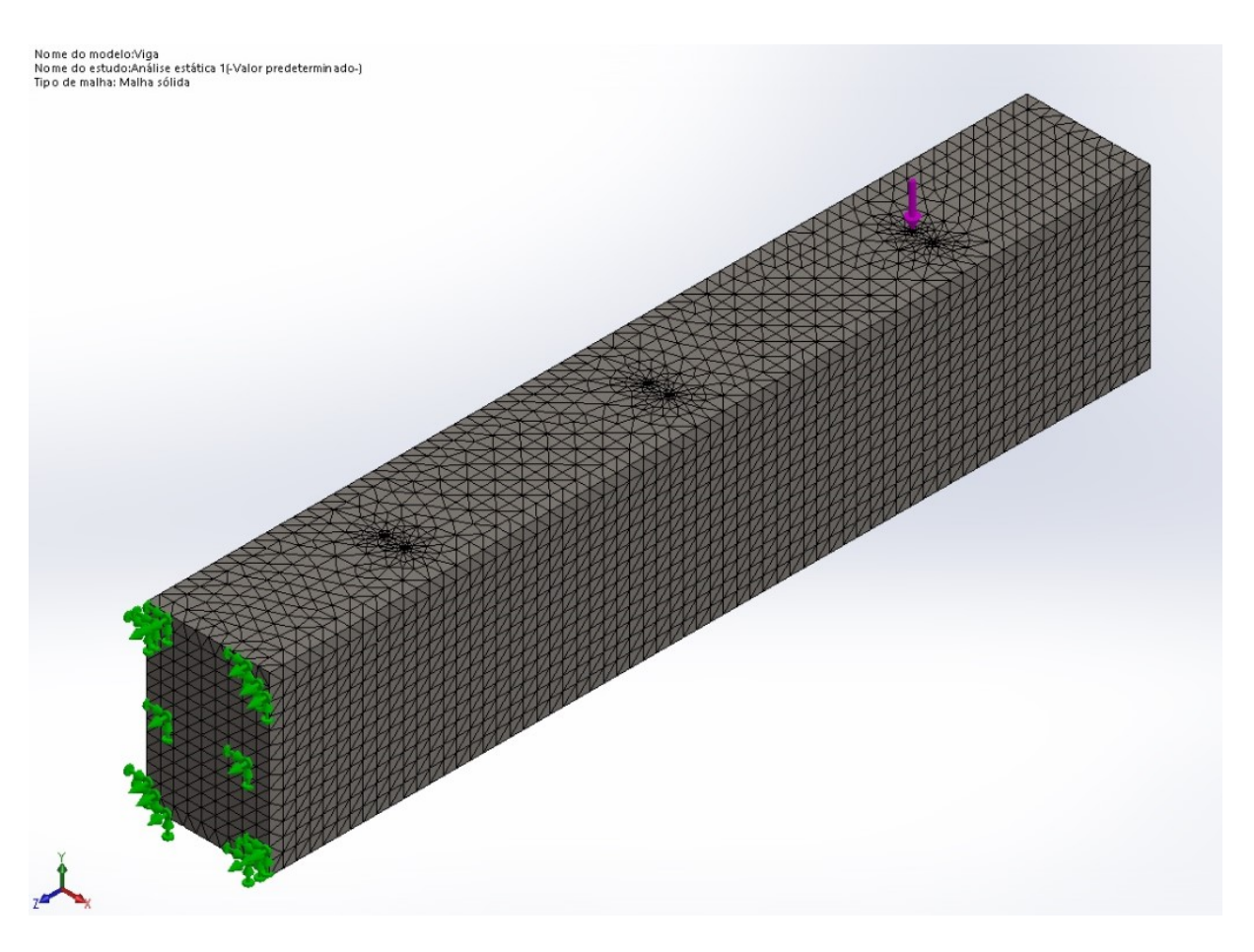

Figura 27 - Simulação da viga

<span id="page-33-0"></span>Em cada simulação os valores de deslocamento em cada um dos pontos foram registrados, assim como a força de reação que se encontra no engaste. Estes valores estão descritos na [Tabela 1.](#page-34-0) Nota-se que a simulação 1 corresponde à aplicação de carga no ponto 1 e assim por diante. As referências utilizadas nesta análise consideram os deslocamentos da viga para baixo como negativos e a força da carga aplicada para baixo como positiva.

<span id="page-34-0"></span>

|             | $\delta_1$ (mm) | $\delta_2$ (mm) | $\delta_3$ (mm) | $F_R$ (N) |
|-------------|-----------------|-----------------|-----------------|-----------|
| Simulação 1 | $-0,09317$      | $-0,043733$     | $-0,0088696$    | $-4905,3$ |
| Simulação 2 | $-0.043772$     | $-0,024477$     | $-0,0056262$    | $-4906,1$ |
| Simulação 3 | $-0,0089159$    | $-0,0056494$    | $-0,0027527$    | $-4905,4$ |

Tabela 1 - Resultados da simulação da viga

Após registrar os dados encontrados pelo SOLIDWORKS, foram utilizadas as Equações 3.5 e 3.6 para obter valores analíticos deste problema para que posteriormente estes sejam comparados. Com isso a [Tabela 2](#page-34-1) mostra os valores encontrados considerando o mesmo cenário para as três simulações.

Tabela 2 - Valores obtidos analiticamente

<span id="page-34-1"></span>

|             | $\delta_1$ (mm) | $\delta_2$ (mm) | $\delta_3$ (mm) |
|-------------|-----------------|-----------------|-----------------|
| Simulação 1 | $-0.0914338$    | $-0,0424131$    | $-0,0078576$    |
| Simulação 2 | $-0.0424131$    | $-0,0223227$    | $-0,0046431$    |
| Simulação 3 | $-0,0078576$    | $-0,0046431$    | $-0,0014287$    |

<span id="page-34-2"></span>Na [Tabela 3](#page-34-2) têm-se os erros referentes aos resultados obtidos pelos dois métodos.

Tabela 3 - Erro dos métodos

|             | $Error_{\delta_1}$ (%) | $Error_{\delta_2}$ (%) | $Error_{\delta_3}$ (%) |
|-------------|------------------------|------------------------|------------------------|
| Simulação 1 | 1,86                   | 3,02                   | 11,41                  |
| Simulação 2 | 3,10                   | 8,80                   | 17,47                  |
| Simulação 3 | 11,87                  | 17,81                  | 48,10                  |

Na primeira simulação o erro do deslocamento do ponto próximo ao engaste se torna quase quatro vezes maior que o ponto anterior. O mesmo ocorre na segunda simulação e como a força aplicada também se encontra mais próxima do engaste o erro dos três pontos aumenta com relação à simulação anterior. Na última simulação é confirmado o que foi dito para as simulações anteriores. Conclui-se que quanto mais próximo do engaste maior o erro, pois quanto mais próximo do engaste maior será a rigidez e consequentemente menor será o deslocamento resultante.

A matriz de rigidez desta estrutura foi obtida com base na Equação 2.1. A estrutura possui três pontos que são analisados em cada simulação, com isso sabese que a matriz K será uma matriz quadrada 3x3 conforme demonstrado abaixo.

$$
\begin{vmatrix} F_1 \\ F_2 \\ F_3 \end{vmatrix} = \begin{vmatrix} k_1 & k_2 & k_3 \\ k_4 & k_5 & k_6 \\ k_7 & k_8 & k_9 \end{vmatrix} \begin{vmatrix} \delta_1 \\ \delta_2 \\ \delta_3 \end{vmatrix}
$$
 (3.7)

De acordo com o sistema acima existem nove variáveis e apenas três equações. Para resolver este problema é necessário analisar o mesmo ponto da estrutura nas três simulações feitas e reorganizar o sistema da seguinte forma:

$$
\begin{vmatrix} F_{11} \\ F_{21} \\ F_{31} \end{vmatrix} = \begin{vmatrix} \delta_{11} & \delta_{12} & \delta_{13} \\ \delta_{21} & \delta_{22} & \delta_{23} \\ \delta_{31} & \delta_{32} & \delta_{33} \end{vmatrix} \begin{vmatrix} k_1 \\ k_2 \\ k_3 \end{vmatrix}
$$
 (3.8)

Onde para cada  $F_{ij}$  e  $\delta_{ij}$ :

- *i* → Número da simulação
- *j* → Ponto que está sendo utilizado

Utilizando o *MATLAB* para resolver este sistema é possível obter a primeira linha da matriz de rigidez. Repetindo o mesmo processo para os outros dois pontos e encontrando as outras duas linhas obtém-se:

$$
K = 106 x \begin{bmatrix} 0.3572 & -0.7058 & 0.2916 \\ -0.7053 & 1.7803 & -1.3693 \\ 0.2905 & -1.3644 & 3.6756 \end{bmatrix}
$$
 (3.9)

Com a matriz K é possível realizar um teste complementar. Encontram-se os valores de deslocamento para os três pontos através da Equação 3.7 com uma combinação de forças aleatórias e comparam-se com os valores de deslocamento desses mesmos pontos obtidos através da simulação com estas mesmas forças. Na
tabela abaixo se encontram os resultados utilizando  $F_1 = -750 N$ ,  $F_2 = 1200 N$  e  $F_3 = -2100 N$ .

|                 | <b>MATLAB</b> | <b>SOLIDWORKS</b> | Erro $(\%)$ |
|-----------------|---------------|-------------------|-------------|
| $\delta_1$ (mm) | $-0.0072$     | $-0,0072159$      | 0,22        |
| $\delta_2$ (mm) | $-0,0031$     | $-0,0030589$      | 1,34        |
| $\delta_3$ (mm) | $-0,0011$     | $-0,0011365$      | 3,21        |

Tabela 4 - Teste entre softwares

É possível comprovar através deste teste que a matriz encontrada apenas com a simulação de uma força de cada vez serve para qualquer combinação de forças.

#### **3.3. Tubo L em balanço**

Nesta seção a estrutura modelada é usada para testar o método descrito anteriormente utilizando o *SOLIDWORKS*, para obter os deslocamentos, e o *MATLAB*, para obter a matriz de rigidez. Contudo desta vez o modelo possui uma complexidade maior que a viga modelada anteriormente e o número de pontos estudados também é maior. Um esquema da estrutura é demonstrado na [Figura 28.](#page-37-0)

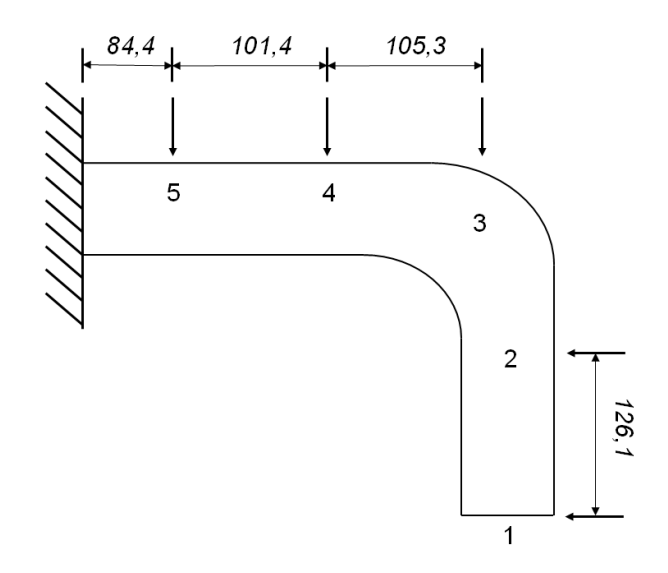

Figura 28 - Esquema da estrutura tubular

<span id="page-37-0"></span>Após decidir o local dos pontos, que serão usados para analisar os deslocamentos, e o diâmetro e espessura do tubo (com base no padrão da *FIA*) é possível modelar a estrutura no *SOLIDWORKS*. A [Figura 29](#page-37-1) mostra o modelo resultante destas considerações.

<span id="page-37-1"></span>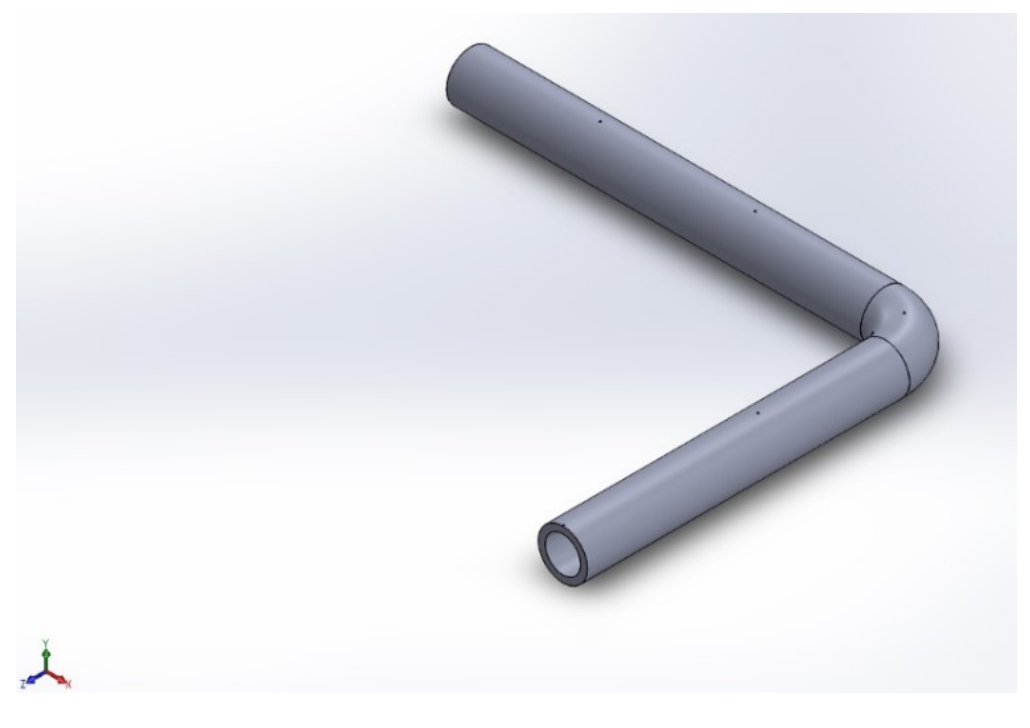

Figura 29 - Estrutura tubular para teste

Foram realizadas cinco simulações de forma similar ao descrito na seção 3.2, onde a força aplicada em cada ponto era igual a 1000 N. Abaixo segue a tabela com os valores de deslocamento de cada ponto referente às simulações feitas.

|             | $\delta_1$ (mm) | $\delta_2$ (mm) | $\delta_3$ (mm) | $\delta_4$ (mm) | $\delta_5$ (mm) | $F_R$ (N) |
|-------------|-----------------|-----------------|-----------------|-----------------|-----------------|-----------|
| Simulação 1 | $-4,5868$       | $-2,6541$       | $-1,2145$       | $-0,53136$      | $-0,1285$       | 950,67    |
| Simulação 2 | $-2,6237$       | $-1,8337$       | $-1,1458$       | $-0,52443$      | $-0,1268$       | 939,43    |
| Simulação 3 | $-1,2182$       | $-1,1633$       | $-1,0763$       | $-0,513$        | $-0,12471$      | 951,71    |
| Simulação 4 | $-0,54651$      | $-0,54544$      | $-0,52477$      | $-0,29262$      | $-0,07782$      | 966,23    |
| Simulação 5 | $-0,13506$      | $-0,13457$      | $-0,12997$      | $-0,079411$     | $-0,037053$     | 966,16    |

Tabela 5 - Resultados da simulação do tubo

Utilizando o mesmo método demonstrado na seção anterior e com o auxílio do *MATLAB* obtém-se a matriz K que está demonstrada a seguir:

$$
K = 104 x\n\begin{bmatrix}\n0.4501 & -1.0035 & 0.5789 & -0.0027 & -0.0208 \\
-1.0147 & 2.4337 & -1.5347 & 0.1077 & 0.0123 \\
0.5780 & -1.5162 & 1.7278 & -1.4981 & 0.5499 \\
-0.0067 & 0.1152 & -1.4699 & 3.5093 & -2.7591 \\
-0.0198 & 0.0130 & 0.5160 & -2.6873 & 6.6732\n\end{bmatrix}
$$
\n(3.10)

Novamente realiza-se o teste com a matriz K no *MATLAB* e compara-se com o resultado obtido no *SOLIDWORKS*, como foi feito na seção anterior. Desta vez a combinação de forças é  $F_1 = -750 N$ ,  $F_2 = 1200 N$ ,  $F_3 = -2100 N$ ,  $F_4 = -2700 N$  e  $F_5 = 1700 N$ . O resultado encontra-se na tabela abaixo.

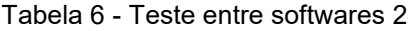

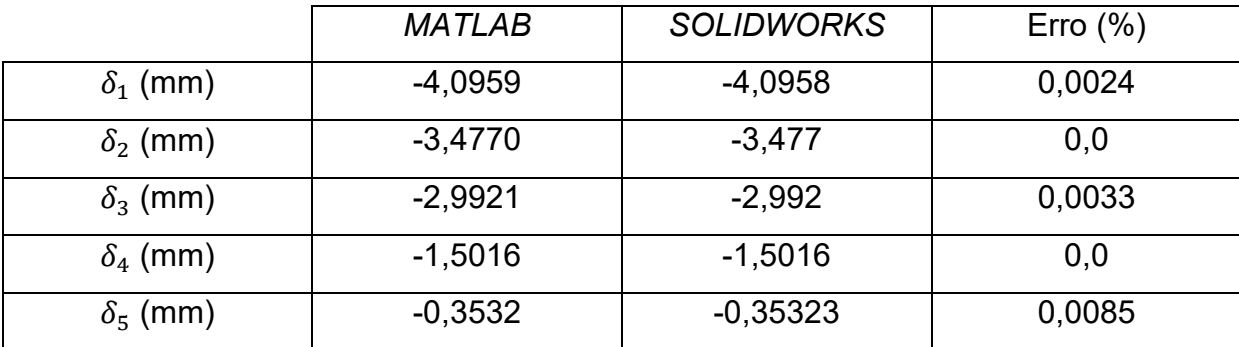

Com este teste nota-se que mesmo com uma maior complexidade e um maior número de pontos analisados o método ainda é válido.

#### **3.4. Quadro tubular**

Neste novo modelo a complexidade da estrutura foi maior e ao mesmo tempo mais próxima a de um kart, além de possuir treze pontos para análise. Na [Figura 30](#page-39-0) encontra-se um esquema da mesma assim como o posicionamento dos pontos.

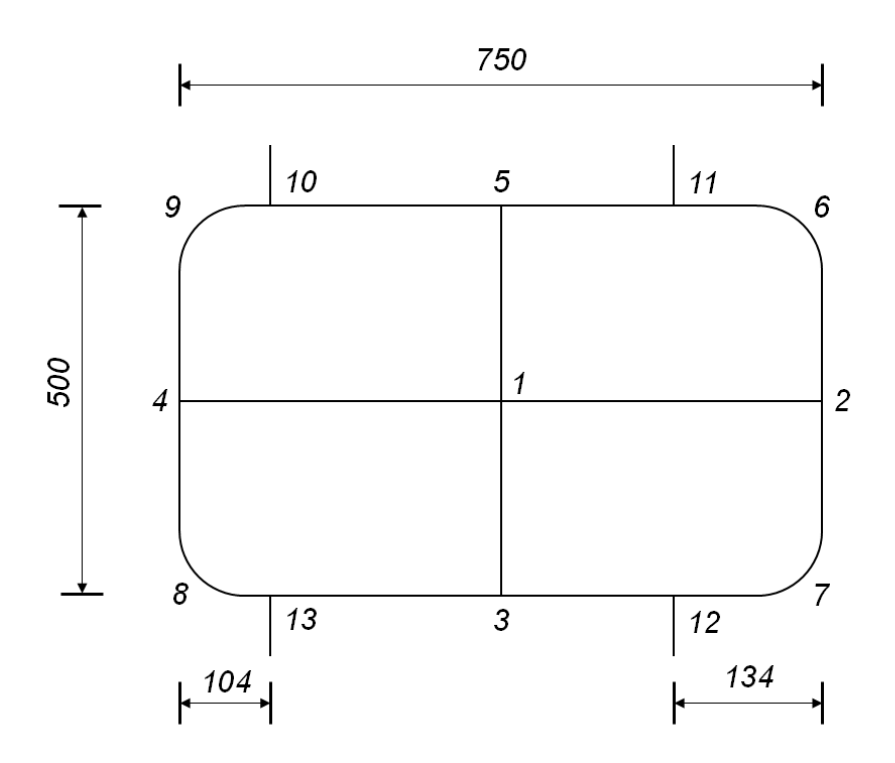

Figura 30 - Esquema do quadro tubular

<span id="page-39-0"></span>O modelo feito no *SOLIDWORKS* possui a mesma estrutura tubular vista na seção anterior, seguindo o padrão da *FIA*. Ele também possui quatro barras maciças conectadas ao quadro com o intuito de simular os eixos dianteiro e traseiro do kart. Na [Figura 31](#page-40-0) o modelo em questão está demonstrado.

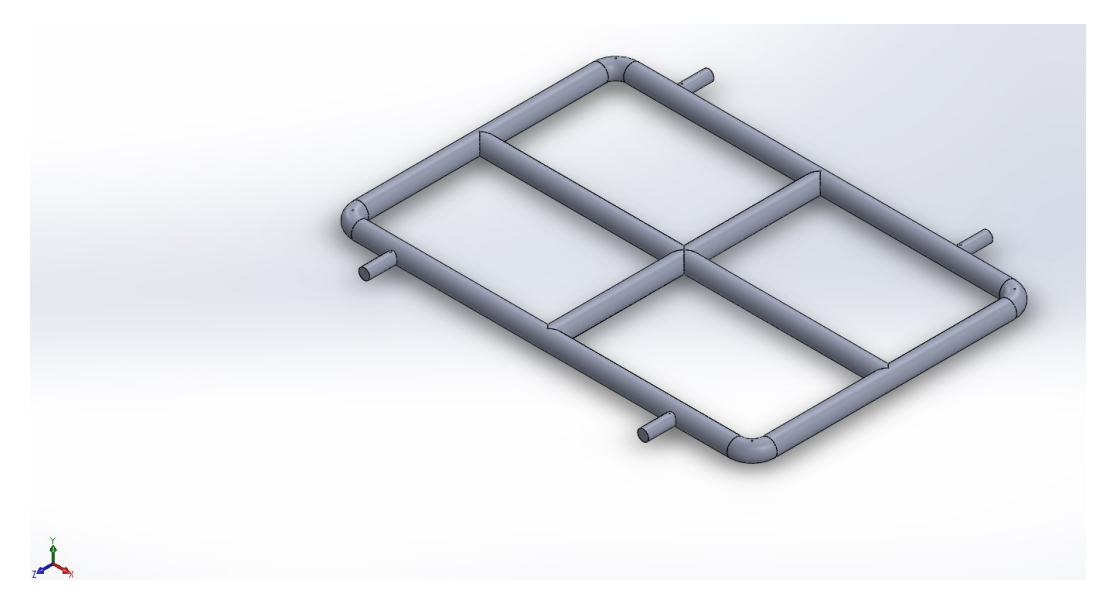

Figura 31 - Modelo do quadro tubular

<span id="page-40-0"></span>Foram realizadas treze simulações seguindo o padrão já descrito nos itens anteriores, sendo desta vez as quatro barras utilizadas como engaste, como é visto na [Figura 32.](#page-40-1)

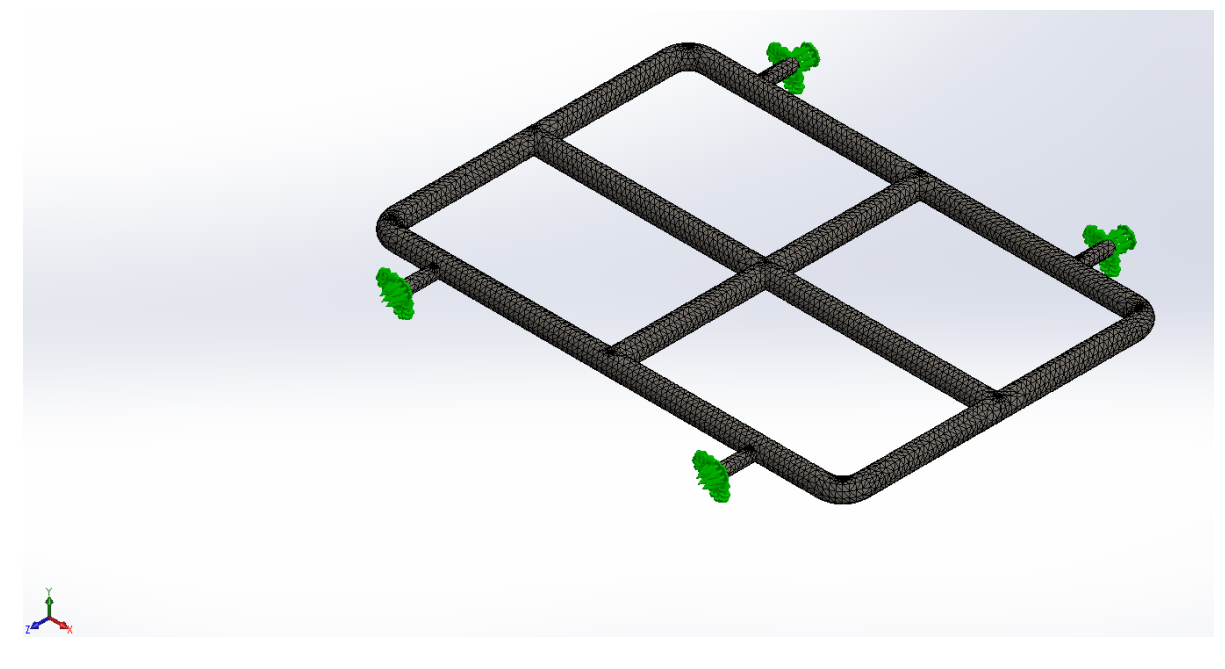

Figura 32 - Simulação do quadro tubular

<span id="page-40-1"></span>Com novamente o auxílio do *MATLAB* foi possível obter a matriz de rigidez para esta estrutura, que está disponível no Anexo A deste relatório.

Novamente realiza-se o teste com os dois softwares como foi feito nas seções anteriores. Desta vez a combinação de forças é  $F_1 = -750 N$ ,  $F_2 = 1200 N$ ,  $F_3 =$  $-2100 N$ ,  $F_4 = -2700 N$ ,  $F_5 = 1700 N$ ,  $F_6 = 250 N$ ,  $F_7 = 200 N$ ,  $F_8 = -500 N$ ,  $F_9 = -1900 N$ ,  $F_{10} = -700 N$ ,  $F_{11} = 1100 N$ ,  $F_{12} = -2000 N$  e  $F_{13} = 1000 N$ . O resultado encontra-se na Tabela 7.

|                       | <b>SOLIDWORKS</b><br><b>MATLAB</b> |             | Erro $(\%)$ |  |
|-----------------------|------------------------------------|-------------|-------------|--|
| $\delta_1$ (mm)       | $-0,3192$                          | $-0,31925$  | 0,016       |  |
|                       |                                    |             |             |  |
| $\delta_2$ (mm)       | 0,5315                             | 0,5315      | 0,0         |  |
| $\delta_3$ (mm)       | $-0,4403$                          | $-0,44031$  | 0,0023      |  |
| $\delta_4$ (mm)       | $-1,3468$                          | $-1,3468$   | 0,0         |  |
| $\delta_5$ (mm)       | 0,3078                             | 0,30783     | 0,0097      |  |
| $\delta_6$ (mm)       | 0,1898                             | 0,18982     | 0,011       |  |
| $\delta_7$ (mm)       | 0,3564                             | 0,3564      | 0,0         |  |
| $\delta_8$ (mm)       | $-0,3758$                          | $-0,37575$  | 0,013       |  |
| $\delta_{\rm q}$ (mm) | $-0,7303$                          | $-0,73032$  | 0,0027      |  |
| $\delta_{10}$ (mm)    | $-0,1200$                          | $-0,11998$  | 0,017       |  |
| $\delta_{11}$ (mm)    | 0,0627                             | 0,062702    | 0,0032      |  |
| $\delta_{12}$ (mm)    | $-0,0301$                          | $-0,030122$ | 0,073       |  |
| $\delta_{13}$ (mm)    | $-0,0981$                          | $-0,09809$  | 0,010       |  |

Tabela 7 - Teste entre softwares 3

#### **3.5. Tubo L em balanço**

Nesta seção a estrutura em L usada anteriormente será simulada novamente, contudo, desta vez não será analisado o deslocamento em apenas um eixo. Para que seja possível obter cada vez mais resultados próximos à realidade durante esta simulação serão analisados os deslocamentos nos três eixos.

Adaptando o método utilizado anteriormente, será necessário aplicar no mesmo ponto uma força na direção dos três eixos. Entretanto, para cada ponto esta força deve ser aplicada em apenas uma direção por simulação para que seja possível estudar os deslocamentos resultantes.

O modelo utilizado nesta seção não é o mesmo que foi visto anteriormente. Para realizar estas simulações os pontos criados naquele modelo não servem e por isso foi necessário modelar esta estrutura novamente utilizando outro recurso que foi mencionado no Capítulo 2, o componente estrutural. Com ele são criadas juntas que facilitam a aplicação das forças neste caso, mas como consequência do uso deste recurso a malha gerada desta vez é a malha de viga. Na [Figura 33](#page-42-0) abaixo se encontra a estrutura modelada, com sua malha e suas juntas visíveis.

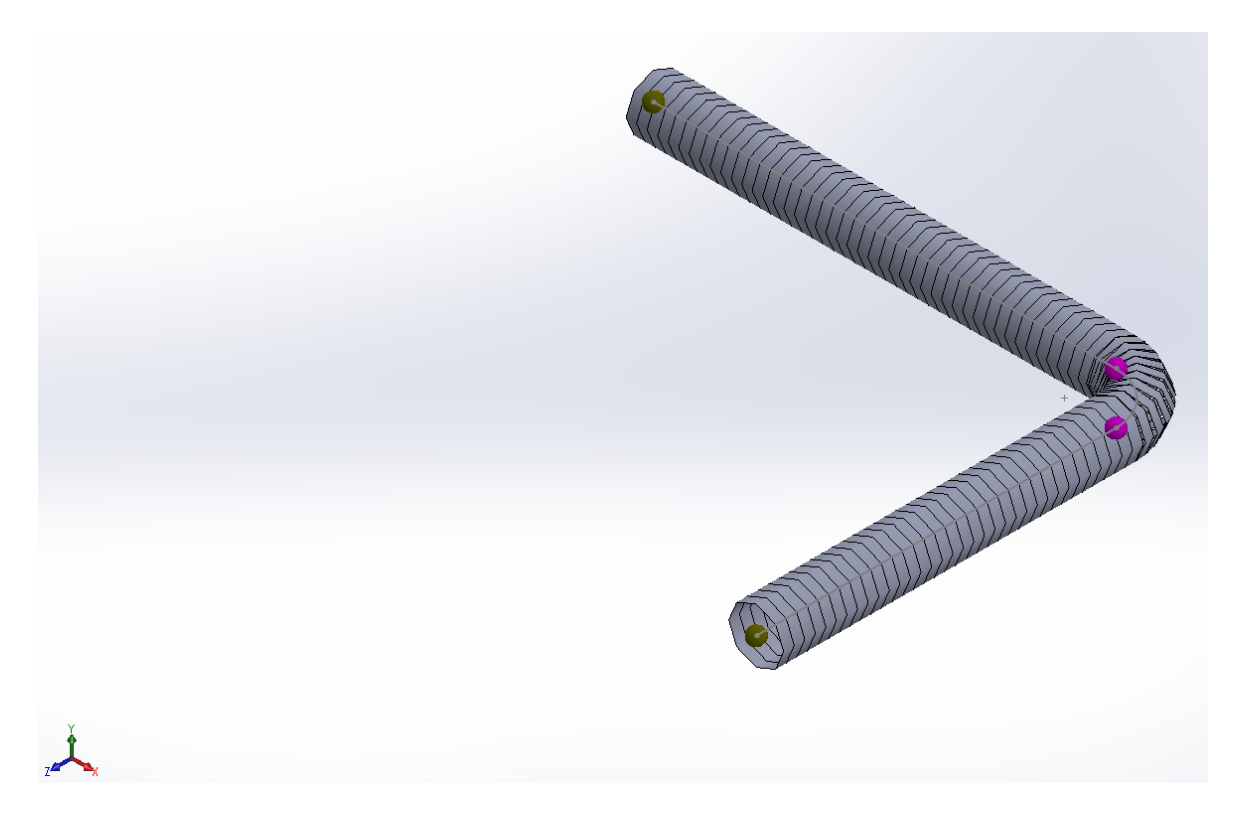

Figura 33 - Estrutura tubular para teste 2

<span id="page-42-0"></span>Nos casos anteriores as matrizes K foram encontradas com base na Equação 2.2 como demonstrado na Equação 3.7. Contudo como nesta seção são estudados os três eixos e seus deslocamentos, a equação sofre algumas alterações como demonstrado a seguir:

$$
\begin{vmatrix}\nF_{1X} \\
F_{1Y} \\
F_{1Z} \\
F_{2X} \\
F_{2Y} \\
F_{2Z} \\
F_{3X} \\
F_{3Y} \\
F_{3Z}\n\end{vmatrix}\n\begin{vmatrix}\nk_1 & k_2 & k_3 & k_4 & k_5 & k_6 & k_7 & k_8 & k_9 \\
k_{10} & k_{11} & k_{12} & k_{13} & k_{14} & k_{15} & k_{16} & k_{17} & k_{18} \\
k_{19} & k_{20} & k_{21} & k_{22} & k_{23} & k_{24} & k_{25} & k_{26} & k_{27} \\
k_{28} & k_{29} & k_{30} & k_{31} & k_{32} & k_{33} & k_{34} & k_{35} & k_{36} \\
k_{37} & k_{38} & k_{39} & k_{40} & k_{41} & k_{42} & k_{43} & k_{44} & k_{45} \\
k_{46} & k_{47} & k_{48} & k_{49} & k_{50} & k_{51} & k_{52} & k_{53} & k_{54} \\
k_{55} & k_{56} & k_{57} & k_{58} & k_{59} & k_{60} & k_{61} & k_{62} & k_{63} \\
k_{64} & k_{65} & k_{66} & k_{67} & k_{68} & k_{69} & k_{70} & k_{71} & k_{72} \\
k_{73} & k_{74} & k_{75} & k_{76} & k_{77} & k_{78} & k_{79} & k_{80} & k_{81}\n\end{vmatrix}\n\begin{vmatrix}\n\delta_{1X} \\
\delta_{1Y} \\
\delta_{2Y} \\
\delta_{3Y} \\
\delta_{3Y} \\
\delta_{3Y} \\
\delta_{3Z}\n\end{vmatrix}
$$
\n(3.11)

Onde para cada  $F_{ij}$  e  $\delta_{ij}$ :

- *i* → Junta onde a força está sendo aplicada ou o deslocamento está sendo avaliado
- *j* → Direção da força ou do deslocamento

Arrumando a equação como feito anteriormente tem-se:

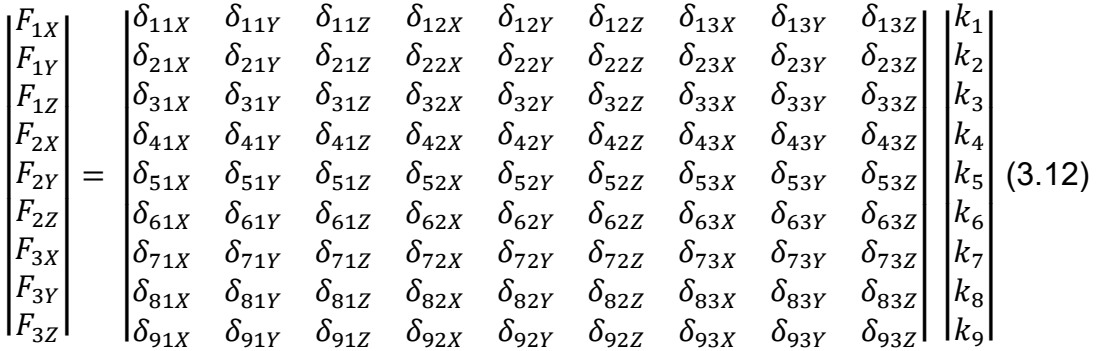

Onde para cada  $\delta_{sij}$ :

- *s* → Número da simulação
- *i* → Junta onde o deslocamento está sendo avaliado
- *j* → Direção do deslocamento

Uma das juntas foi utilizada como ponto de fixação para representar o engaste e as forças foram aplicadas nas outras três juntas. Em cada uma destas juntas foram aplicadas três forças onde para cada aplicação de uma dessas forças foi feita uma simulação. As dimensões da estrutura são as mesmas do modelo da Seção 3.3, a força aplicada foi de 1000 N e o material da estrutura escolhido foi AISI 1020. Foram realizadas nove simulações e novamente com o auxílio do MATLAB foi possível obter a matriz de rigidez desta estrutura que se encontra a seguir:

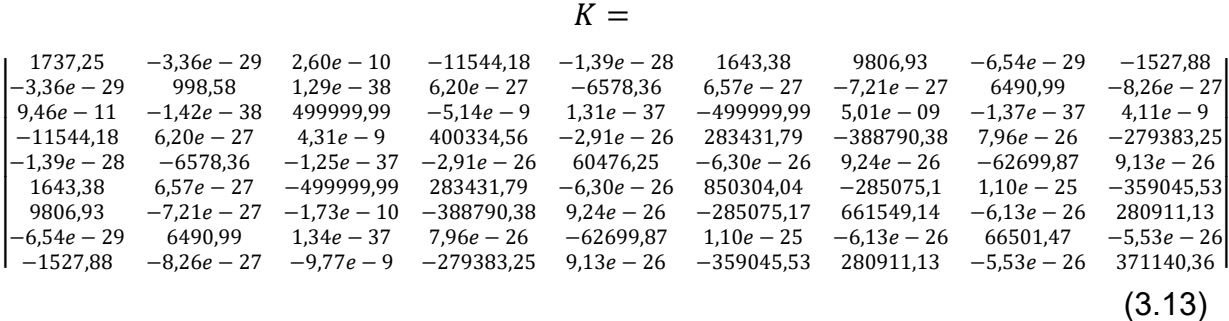

Após estes procedimentos é possível realizar um novo teste para novamente comparar os resultados entre os dois softwares. Para a realização desta simulação foram aplicadas apenas três forças:  $F_{1X} = 700 N$ ,  $F_{2Z} = -1250 N e F_{3Y} = -2100 N$ . Na [Figura 34](#page-44-0) é apresentada uma vista em corte para facilitar a visualização das forças aplicadas.

<span id="page-44-0"></span>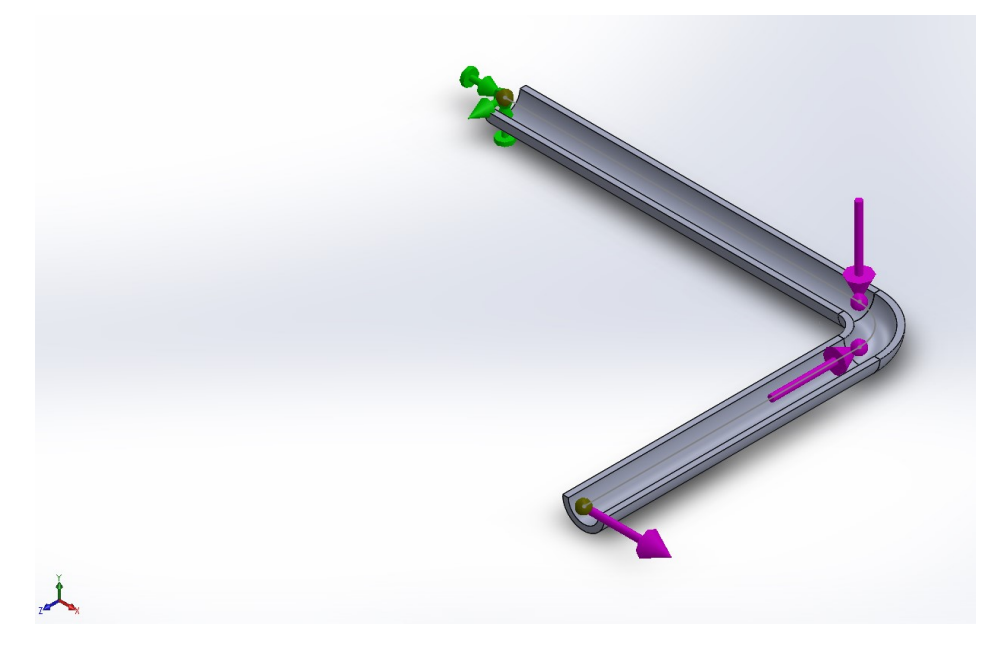

Figura 34 - Tubo L em corte com as forças aplicadas

Os deslocamentos obtidos encontram-se na Tabela 8. Com estes resultados confirma-se que o método utilizado previamente também é válido para analisar modelos com forças e deslocamentos nos três eixos simultaneamente.

|                    | <b>MATLAB</b> | <b>SOLIDWORKS</b> | Erro $(\% )$ |  |
|--------------------|---------------|-------------------|--------------|--|
| $\delta_{1X}$ (mm) | 3,8121        | 3,812             | 0,0026       |  |
| $\delta_{1Y}$ (mm) | $-2,1945$     | $-2,195$          | 0,0228       |  |
| $\delta_{1Z}$ (mm) | $-2,5514$     | $-2,551$          | 0.0157       |  |
| $\delta_{2X}$ (mm) | 0,43358       | 0,4336            | 0.0046       |  |
| $\delta_{2Y}$ (mm) | $-2,1945$     | $-2,195$          | 0,0228       |  |
| $\delta_{2Z}$ (mm) | $-2,5514$     | $-2,551$          | 0.0157       |  |
| $\delta_{3X}$ (mm) | 0,0024773     | 0,002477          | 0,0121       |  |
| $\delta_{3Y}$ (mm) | $-1,88643$    | $-1,886$          | 0,0228       |  |
| $\delta_{37}$ (mm) | $-2,128$      | $-2,128$          | 0,0          |  |

Tabela 8 - Teste entre softwares 4

#### **3.6. Chassi do kart**

Nesta última seção do atual capítulo, foi realizado o mesmo estudo em três eixos, contudo desta vez no chassi do kart. Para modelar esta estrutura foi utilizado como base o kart de competição que se encontra no Laboratório de Introdução a Engenharia (LIENG) apresentado na [Figura 35](#page-46-0) e os desenhos técnicos disponíveis pela FIA, que se encontram no Anexo B.

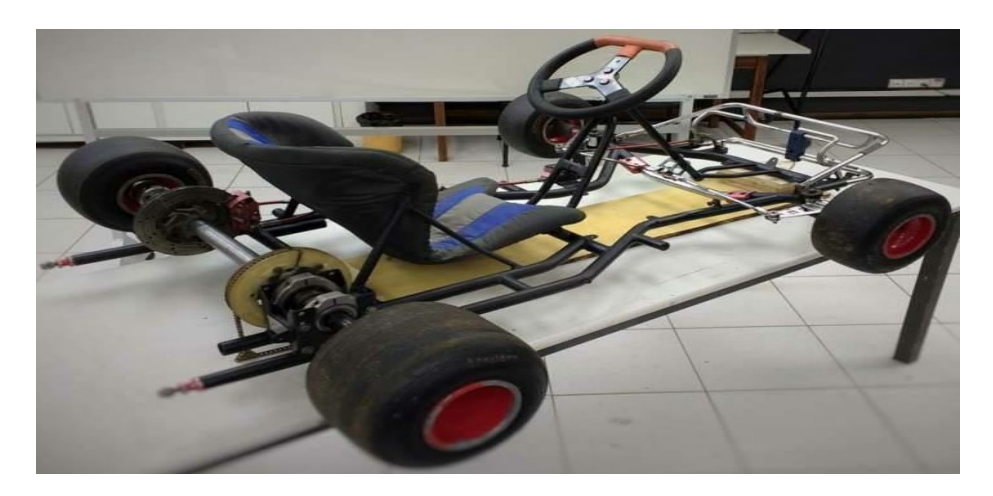

Figura 35 - Kart localizado no LIENG

<span id="page-46-0"></span>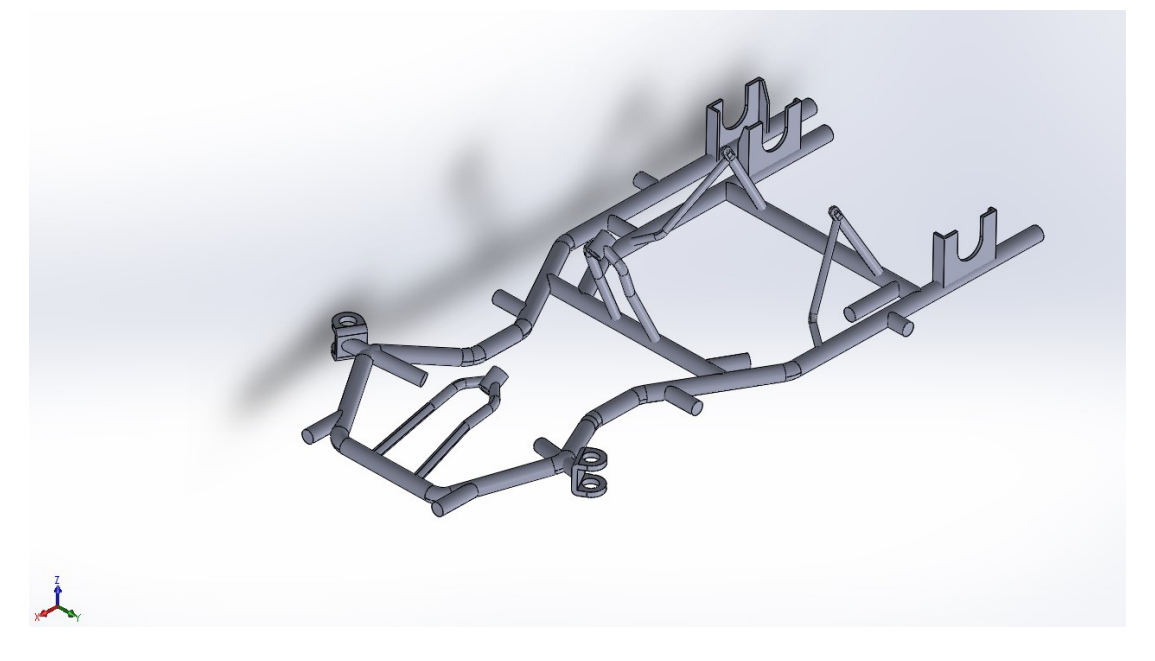

Figura 36 - Modelo do kart

Entretanto, para realizar as simulações foi necessário simplificar o modelo e refazê-lo com o recurso de componente estrutural conforme feito na seção anterior. Foram também modelados alguns segmentos com a intenção de representar os apoios das rodas dianteiras e o eixo traseiro.

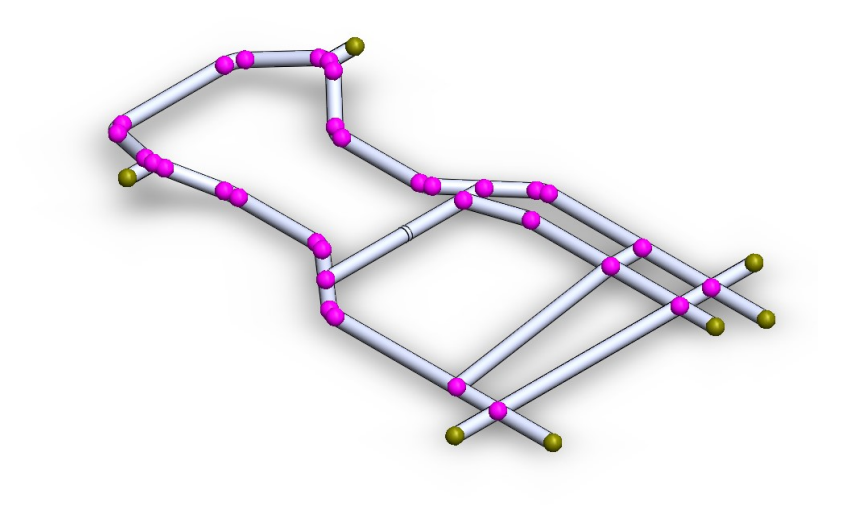

Figura 37 - Modelo simplificado do kart

 $\perp$ 

Como existem juntas que se encontram muito próximas e durante a simulação forneceriam valores muito semelhantes, foi utilizado o comando de unir juntas para que esse número diminuísse e assim obter os pontos que serão usados para obter a nova matriz de rigidez. Foram utilizadas 17 juntas (rosa) onde as forças foram aplicadas para obter a matriz e 4 juntas (verde) como pontos de fixação que representam as rodas dianteiras e traseiras, direitas e esquerdas.

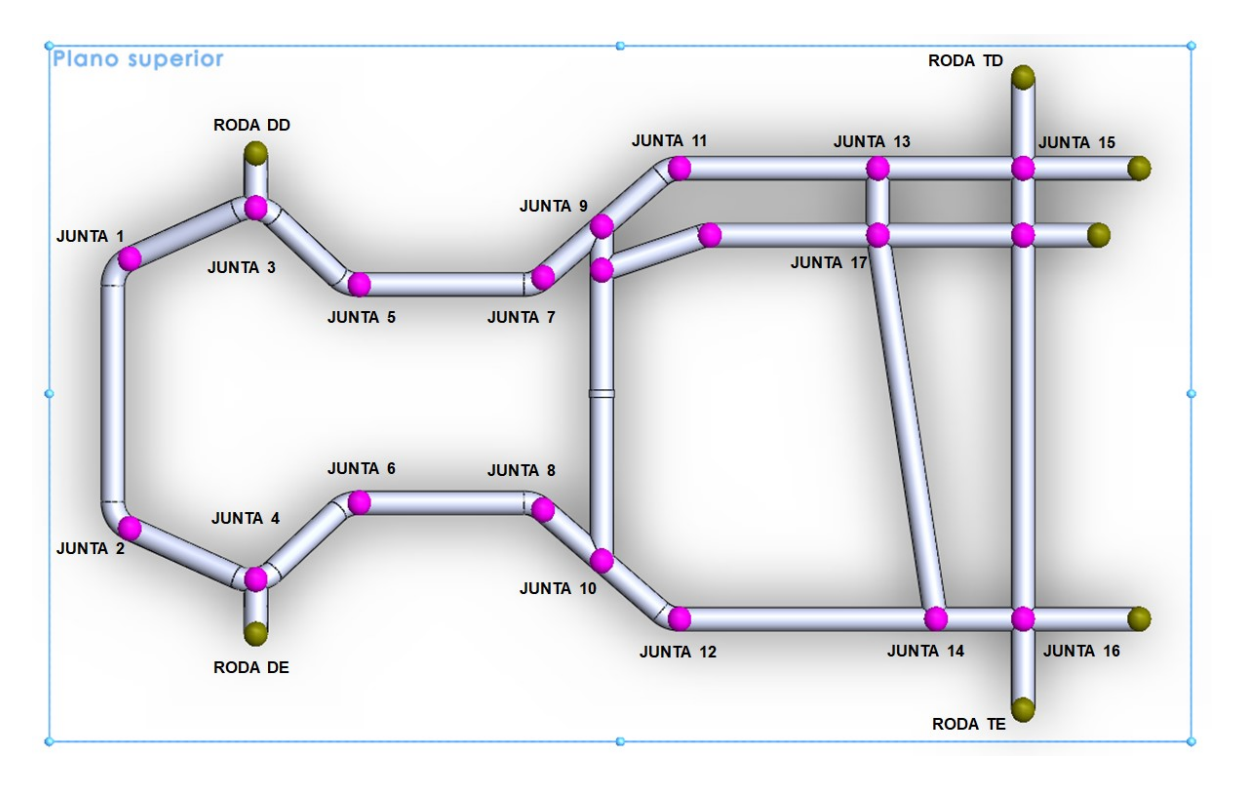

Figura 38 - Juntas do modelo

<span id="page-48-0"></span>Após a realização de todas as simulações, novamente com o auxílio do *MATLAB*, foi obtida a matriz de rigidez da estrutura que se encontra no Anexo A.

Conforme visto nas seções anteriores foi feito um teste para que houvesse novamente a comparação entre os valores obtidos pelos dois softwares.

As forças aplicadas neste teste foram:  $F_{1X} = 700$  N,  $F_{2Z} = -1250$  N,  $F_{3Y} =$  $-2100 \text{ N}$ ,  $F_{4X} = -900 \text{ N}$ ,  $F_{5Z} = 1000 \text{ N}$ ,  $F_{6Y} = 1300 \text{ N}$ ,  $F_{7Y} = -1500 \text{ N}$ ,  $F_{8Z} =$  $-850$  N,  $F_{9X} = -1100$  N,  $F_{10X} = -300$  N,  $F_{11Z} = 500$  N,  $F_{12Y} = 1500$  N,  $F_{13Y} =$  $-750$  N,  $F_{14X} = 450$  N,  $F_{15X} = -650$  N,  $F_{16Z} = 1400$  N e  $F_{17Z} = -1450$  N.

Como são no total 51 deslocamentos (3 para cada junta), para efeito comparativo serão analisados apenas 6 deslocamentos aleatórios. O resultado encontra-se na Tabela 9.

|                     | <b>MATLAB</b> | <b>SOLIDWORKS</b> | Erro $(\% )$ |
|---------------------|---------------|-------------------|--------------|
| $\delta_{2X}$ (mm)  | 0,0415        | 0,03954           | 4,96         |
| $\delta_{3Y}$ (mm)  | $-0,0564$     | $-0,05569$        | 1,27         |
| $\delta_{9Z}$ (mm)  | $-0,1965$     | $-0,2066$         | 4,89         |
| $\delta_{12X}$ (mm) | 0,0227        | 0,02244           | 1,16         |
| $\delta_{15Y}$ (mm) | $-0,0363$     | $-0,03686$        | 1,52         |
| $\delta_{17Z}$ (mm) | $-0,0728$     | $-0,07617$        | 4,42         |

Tabela 9 - Teste entre softwares 5

Nota-se que o erro foi consideravelmente maior em comparação com os testes realizados anteriormente. Supõe-se que ocorrido é devido à alta complexidade do modelo em questão, resultando em um menor ajuste do método aplicado. Contudo, o método ainda se prova válido, pois o erro foi menor que 5%.

#### **4. Dinâmica do kart**

#### **4.1. Introdução**

Ao se estudar a dinâmica de um veículo é necessário levar em consideração a transferência de peso que ocorre quando o centro de gravidade do mesmo se altera, temporariamente, durante os movimentos de rolagem, arfagem e guinada ou seja, *roll*, *pitch* e *yaw* (Rebello, 1999).

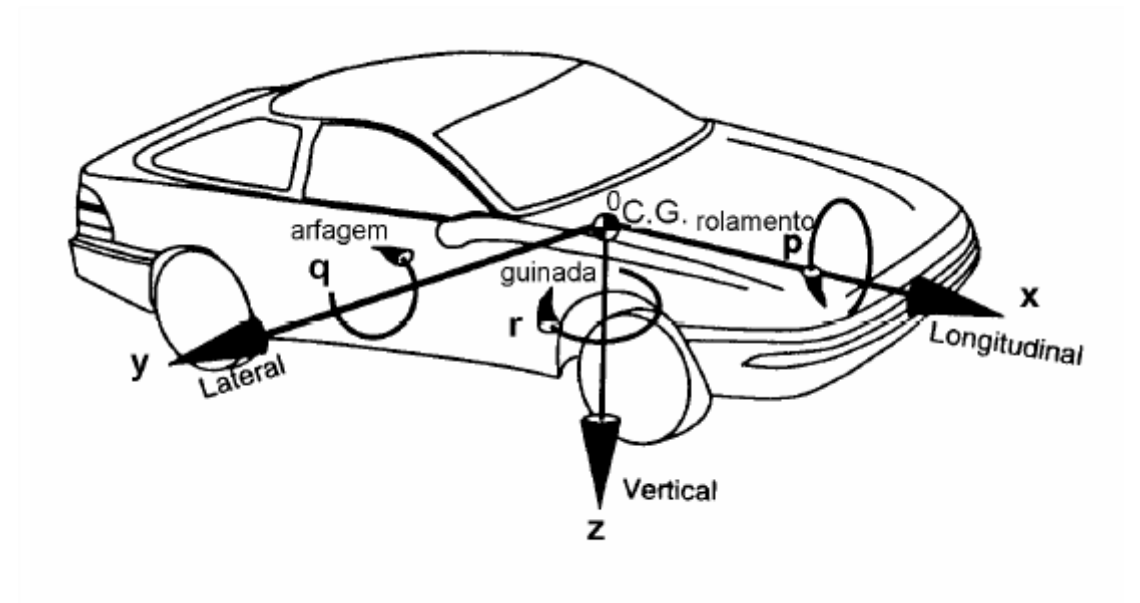

Figura 39 - Exemplo de rolagem, arfagem e guinada (coisasdeengenheiro.wordpress.com, acessado em 2017)

Neste capítulo serão analisadas as transferências de peso longitudinal (ocasionada pela aceleração e pela frenagem) e lateral (ocasionada pela aceleração centrípeta resultante durante a realização de uma curva), através de cálculos analíticos e simulações no software *SOLIDWORKS* utilizando o chassi de kart modelado previamente.

### **4.2. Transferência de peso longitudinal**

A transferência de peso longitudinal pode ocorrer de duas formas diferentes. Durante uma aceleração haverá uma carga sendo deslocada para as rodas traseiras e durante uma frenagem, para as rodas dianteiras conforme mostra a [Figura 40.](#page-51-0)

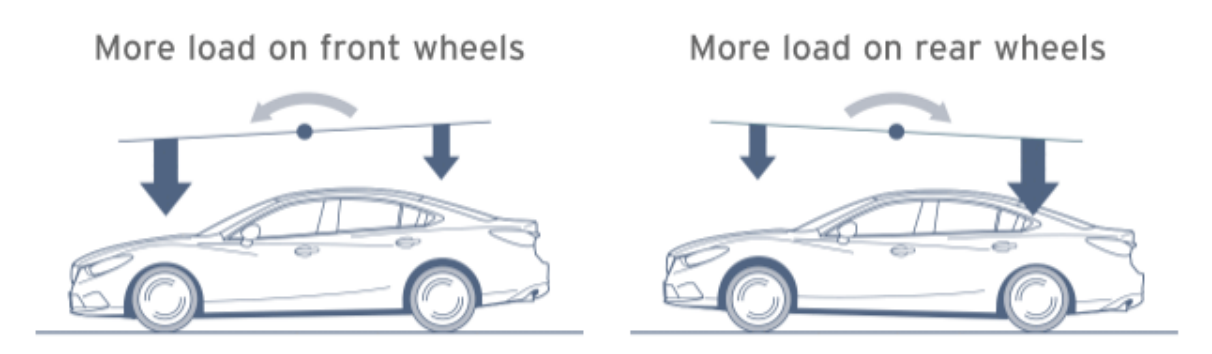

Figura 40 - Transferência de carga longitudinal (mazda.com, acessado em 2017)

#### <span id="page-51-0"></span>**4.2.1. Aceleração**

Segundo Milliken (1995), a quantidade de carga transferida durante a aceleração é obtida através da Equação 4.1 com base no esquema da [Figura 41:](#page-51-1)

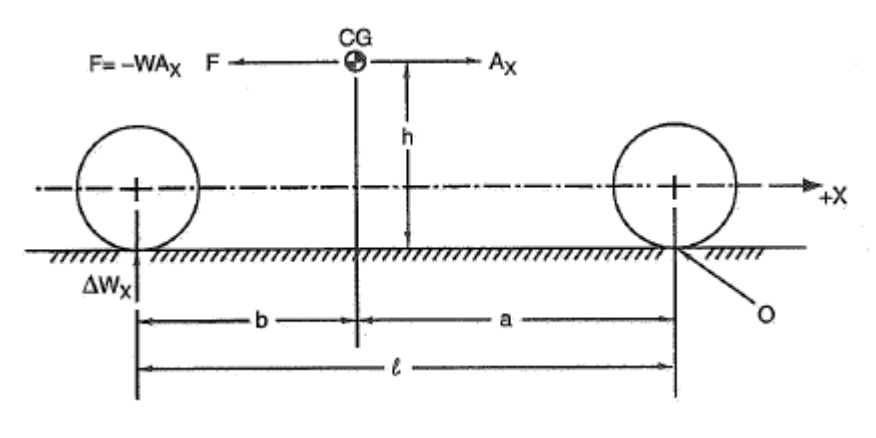

<span id="page-51-1"></span>Figura 41 - Esquema de transferência de carga longitudinal (Milliken, 1995)

$$
\Delta W_X = \frac{h}{l} W A_X \tag{4.1}
$$

Onde,

 $F \rightarrow$  Força gerada durante a aceleração (N)

 $W \rightarrow$  Peso total do veículo (kg)

 $A_x \rightarrow$  Aceleração longitudinal (g)

 $\Delta W_X \rightarrow$  Carga total que será transferida (kg)

*CG* → Centro de gravidade do veículo (mm)

*h* → Distância do CG até o chão (mm)

*b* → Distância do CG até as rodas traseiras (mm)

*a* → Distância do CG até as rodas dianteiras (mm)

A aceleração empregada para os cálculos foi obtida através do estudo realizado por Biancolini, no ano de 2007. Neste estudo foram realizados testes em pista com um kart e seus valores foram computados para análise posterior. Com os resultados foi gerado um gráfico que se encontra na [Figura 42.](#page-52-0)

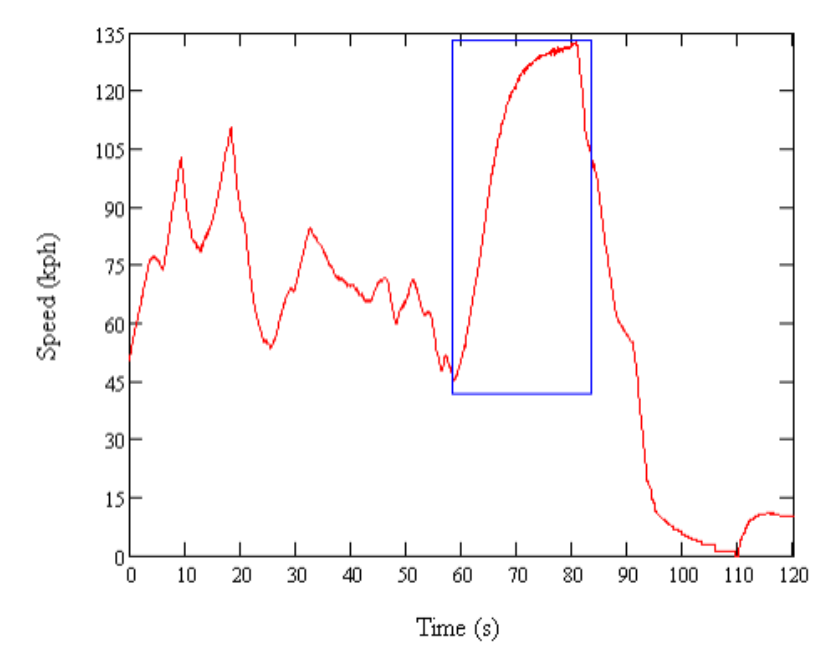

<span id="page-52-0"></span>Figura 42 - Velocidade versus tempo (Bianclini, 2007)

Neste gráfico Biancolini destacou o momento em que o kart foi acelerado até atingir a sua velocidade máxima.

O valor do peso total, somatório do kart mais o piloto, e da altura do centro de massa foram obtidos através do estudo realizado por Chauhan, *et al.* em 2016. Neste estudo, o piloto considerado possui aproximadamente trinta e dois quilos.

Como todos os karts de competição são regulados e possuem o padrão determinado pela *FIA,* é possível utilizar estes valores no modelo feito neste trabalho.

Com isso, o valor da massa total que será transferida é de:

$$
\Delta W_X = 4.2 \ kg \tag{4.2}
$$

No *SOLIDWORKS* o peso total foi igualmente dividido e aplicado onde se concentra a maior parte do peso de um kart, nas juntas 11, 12, 13, 14, 15, 16, e 17.

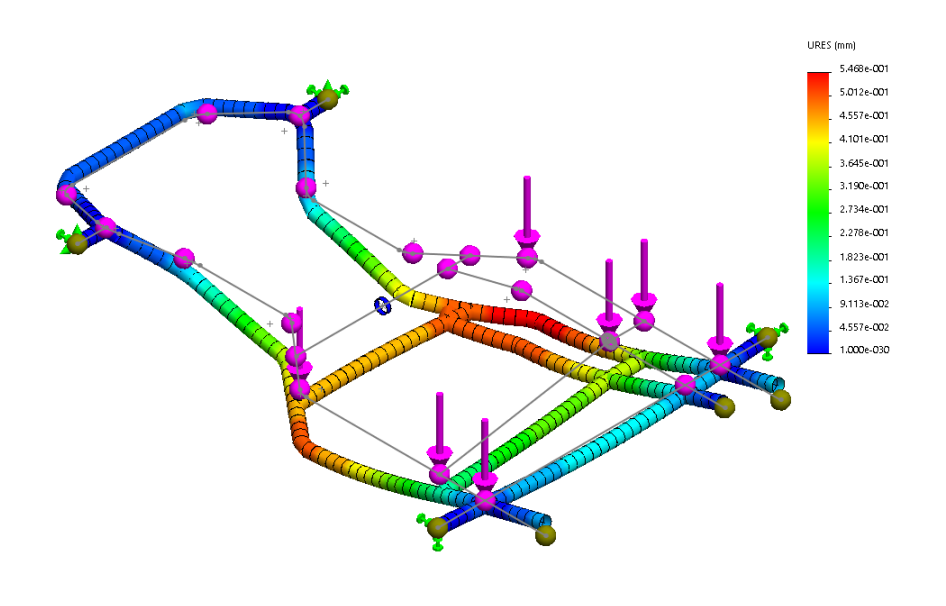

Figura 43 - Deslocamento apenas com peso próprio

<span id="page-53-0"></span>Na [Figura 43](#page-53-0) encontra-se o deslocamento resultante apenas do peso do veículo com o piloto. Nota-se que o deslocamento máximo foi de 0,5468 mm.

A carga transferida calculada acima foi aplicada nas juntas 13, 14, 15, 16, e 17 em adição ao peso total. Com isto foi realizada uma simulação novamente.

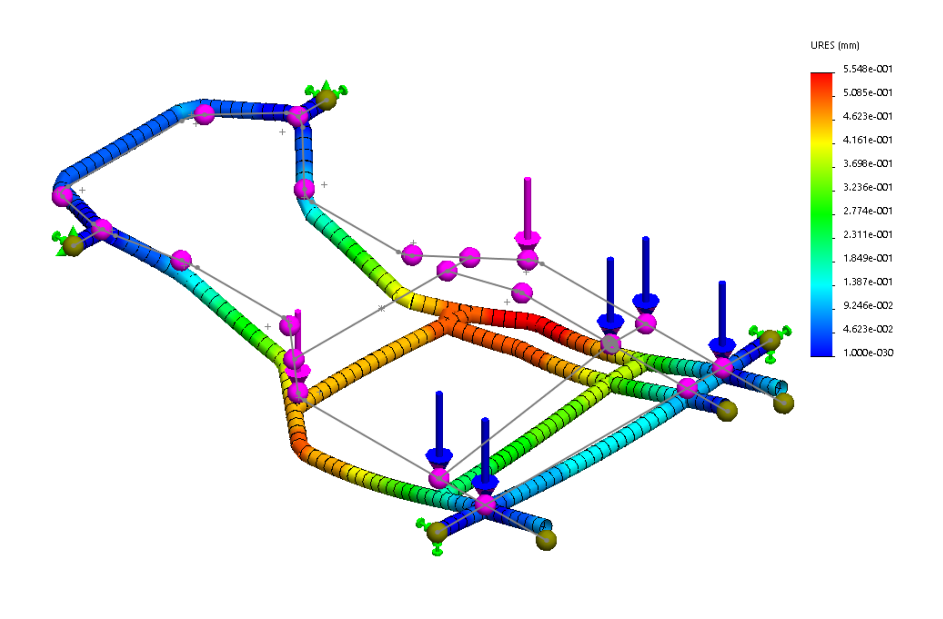

Figura 44 - Deslocamento do peso próprio mais carga da aceleração

Nesta nova simulação o deslocamento resultante não teve muitas alterações, contudo, o novo valor do deslocamento máximo foi de 0,5548 mm. Neste caso como a transferência de carga foi pequena a diferença entre os deslocamentos também foi pequena, porém foi possível comprovar a influência desta ao longo da estrutura.

#### **4.2.2. Frenagem**

Durante a frenagem, utiliza-se também a Equação 4.1 com o diferencial que neste caso o valor da aceleração será negativo. No estudo realizado por Chauhan, *et al.* também foi determinada a desaceleração resultante da frenagem de um kart com velocidade inicial de 12,5 m/s.

Desta vez, a carga transferida foi de:

$$
\Delta W_X = 33.3 kg \tag{4.3}
$$

55

Com este resultado foi realizada uma simulação com a carga transferida sendo aplicada nas juntas 1, 2, 3 e 4.

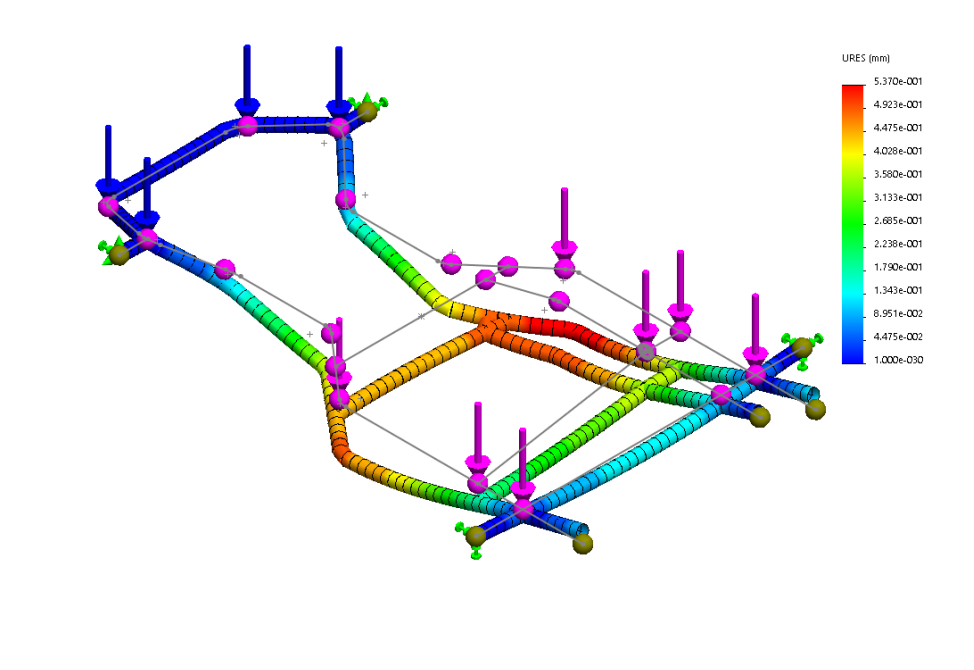

Figura 45 - Deslocamento do peso próprio mais carga da frenagem

Como esperado, o deslocamento máximo, localizado na parte traseira, diminuiu devido a carga transferida para a parte frontal do kart. Com isso o valor do deslocamento máximo é de 0,5370 mm.

#### **4.3. Transferência de peso lateral**

Quando o veículo realiza uma curva ocorre a rolagem, devido a carga que é transferida para as rodas internas referente a curva.

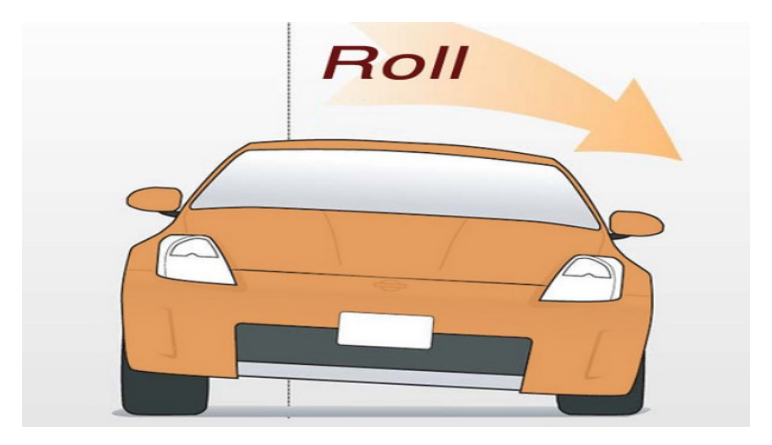

Figura 46 - Exemplo de rolagem (motoiq.com, acessado em 2017)

Segundo Milliken (1995), a quantidade de carga transferida durante a rolagem é obtida através da Equação 4.4 com base no esquema da [Figura 47:](#page-56-0)

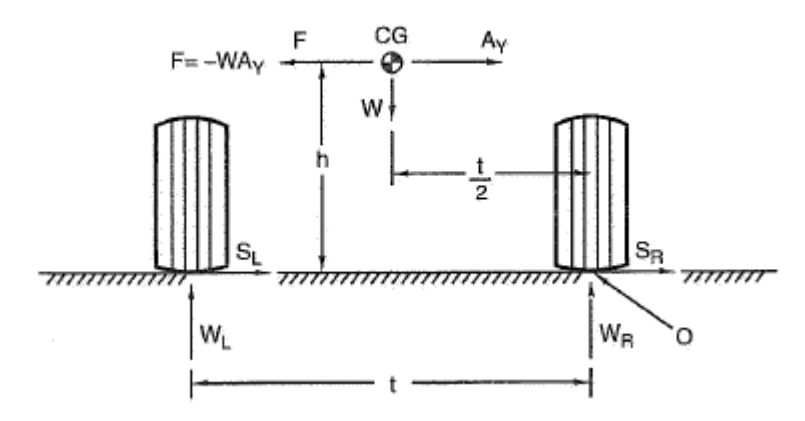

Figura 47 - Esquema de transferência de carga lateral (Milliken, 1995)

$$
\Delta W = \frac{h}{t} W A_Y \tag{4.4}
$$

<span id="page-56-0"></span>Onde,

*F* → Força gerada durante a curva (N)

*W* → Peso total do veículo (kg)

 $W_L \rightarrow$  Peso do lado esquerdo do veículo (kg)

 $W_R \rightarrow$  Peso do lado direito do veículo (kg)

 $S_L \rightarrow$  Força realizada pela roda esquerda durante a curva (N)

 $S_R \rightarrow$  Força realizada pela roda direita durante a curva (N)

 $A_Y \rightarrow$  Aceleração centrípeta (g)

 $\Delta W \rightarrow$  Carga total que será transferida (kg)

*CG* → Centro de gravidade do veículo (mm)

- *h* → Distância do CG até o chão (mm)
- *t* → Distância entre os centros das rodas (mm)

Segundo Beer, *et al*. em 2012 a aceleração centrípeta pode ser descrita conforme a Equação 4.5:

$$
a_c = \frac{v^2}{r} \tag{4.5}
$$

Onde,

 $a_c \rightarrow$  Aceleração centrípeta  $(m/s^2)$ 

*v* → Velocidade com que o veículo faz a curva (m/s)

 $r \rightarrow$  Raio da curva (m)

De acordo com os modelos de pista desenvolvidos por jjamusements.com, acessado em 2017, o raio do centro da pista médio para circuitos de entretenimento de kart é de 10 metros. Utilizando a [Figura 42](#page-52-0) nota-se que a velocidade média para realização de curvas é de 15 m/s. Com isso tem-se:

$$
a_c = 22.5 \, \text{m/s}^2 \tag{4.6}
$$

E usando os valores da referência mencionada no tópico anterior com uma distância entre eixos de 1000 mm, tem-se:

$$
\Delta W = 106,08 \ kg \tag{4.7}
$$

Realizou-se uma nova simulação com este valor de transferência de carga sendo aplicada nas juntas 1, 3, 5, 7, 9, 11, 13, 15 e 17. Neste caso a curva estaria sendo realizada à esquerda. Na [Figura 48](#page-58-0) é possível notar que o deslocamento aumentou consideravelmente em comparação com seu valor anterior. Agora o deslocamento máximo foi de 0,9725 mm. Na [Figura 49](#page-59-0) observa-se a torção resultante que o chassi sofre durante uma curva.

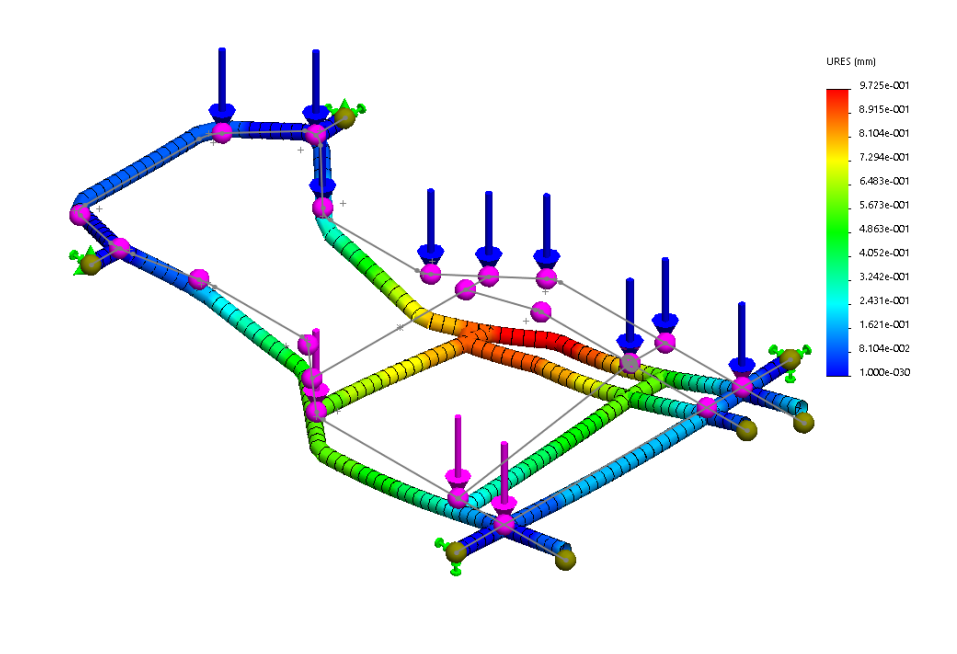

Figura 48 - Deslocamento do peso próprio mais carga da curva à esquerda

<span id="page-58-0"></span>丄

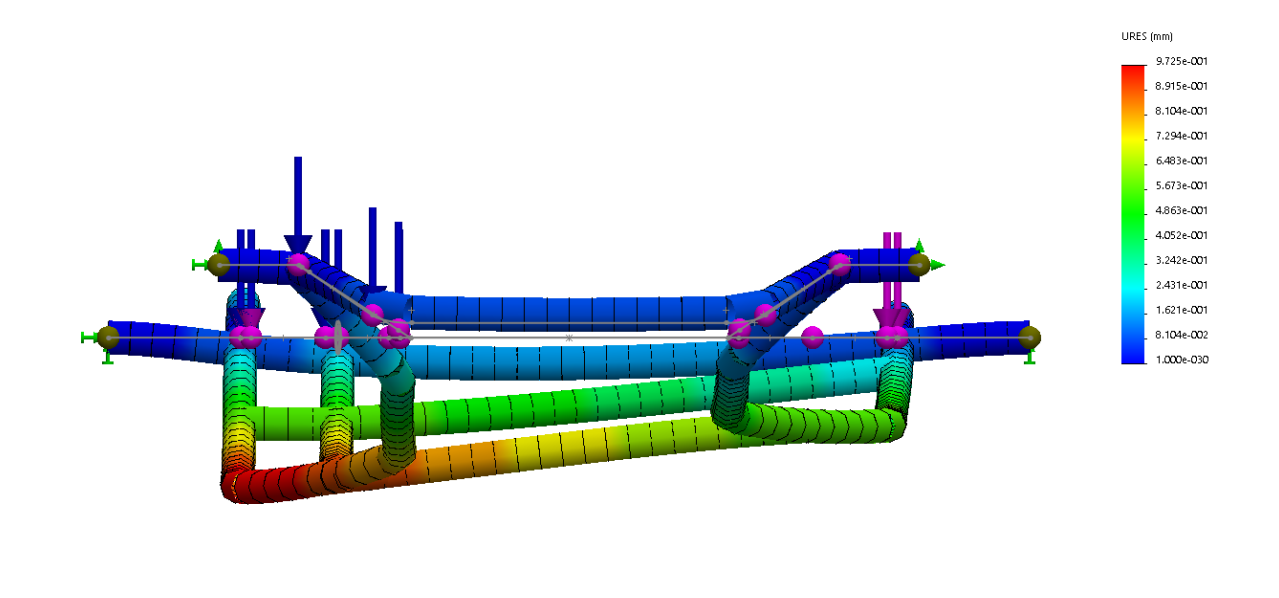

Figura 49 - Torção resultante da realização da curva

<span id="page-59-0"></span>Sabe-se que durante a curva a roda traseira do kart perde contato com o solo, conforme explicado no Capítulo 2. Considerando que setenta por cento do peso do kart encontra-se na parte traseira do mesmo, sendo esta carga dividida igualmente entre as duas rodas, cada roda traseira receberá uma força de – 635 N. Durante a simulação da curva em questão, com base na [Figura 38,](#page-48-0) a junta referente à roda traseira esquerda deveria perder contato com o solo. Utilizando o *SOLIDWORKS* é possível obter a força resultante nesta junta conforme demonstrado na [Figura 50.](#page-59-1)

<span id="page-59-1"></span>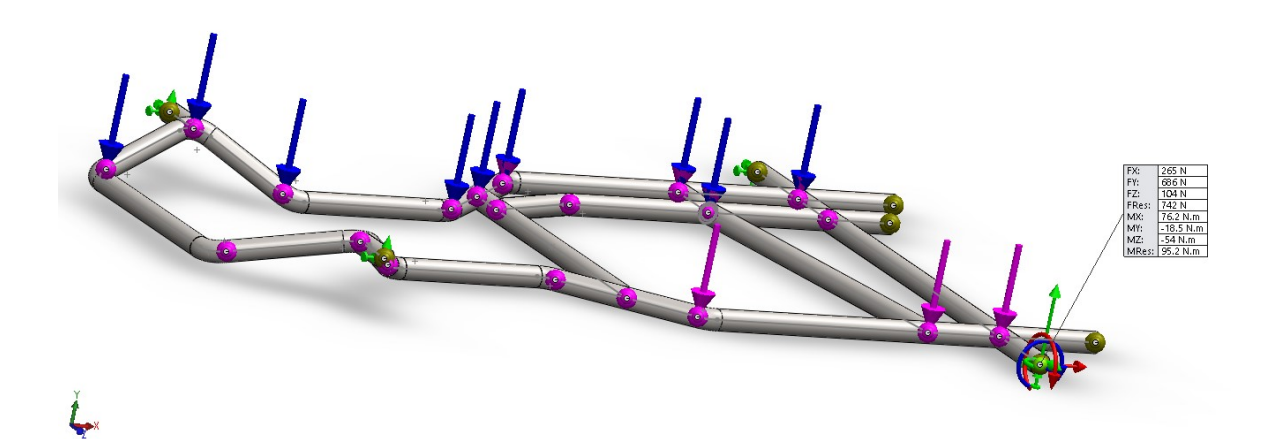

Figura 50 - Forças resultantes na roda traseira esquerda

Nota-se que o valor da força na roda traseira esquerda durante a simulação é de 686 N, confirmando que a roda perde contato com o solo assim como visto anteriormente no Capítulo 2.

#### **5. Conclusões e trabalhos futuros**

#### **5.1. Conclusões**

Este trabalho propôs uma metodologia com o auxílio de dois softwares, *SOLIDWORKS* e *MATLAB*, para obter a matriz de rigidez do chassi através de simulações e testes. Com esta matriz foram determinados os deslocamentos resultantes de esforços aplicados em determinados pontos (juntas) da estrutura.

Este método foi validado a partir de comparações com a solução analítica de diversos problemas, como o de viga biengastada unidimensional, viga engastada bidimensional e tubo em L tridimensional. Assim, foi possível simular situações reais que ocorrem com o kart durante uma corrida como frenagem, aceleração e as deformações resultantes da realização de curvas.

Utilizou-se a matriz para aplicar esforços referentes à transferência de carga que ocorre com veículos durante seu movimento. Ao estudar o comportamento da estrutura, com a aplicação dos esforços de transferência de carga, durante uma curva, foram verificados alguns comportamentos típicos de situações de corrida, como por exemplo, a perda de contato da roda traseira com o solo.

#### **5.2. Trabalhos futuros**

Recomenda-se que sejam feitas validações experimentais com o kart desenvolvido na Oficina de Desenvolvimento de Protótipos (ODP/PUC-Rio), para que sejam comparados com os resultados encontrados neste trabalho. Este kart é feito com tubos de alumínio de 3/4" de diâmetro e 1/16" de espessura, soldados usando solda de alumínio de eletrodo revestido. Na [Figura 51](#page-62-0) encontra-se o protótipo após passar pelo dobrador de tubos e antes de ser soldado.

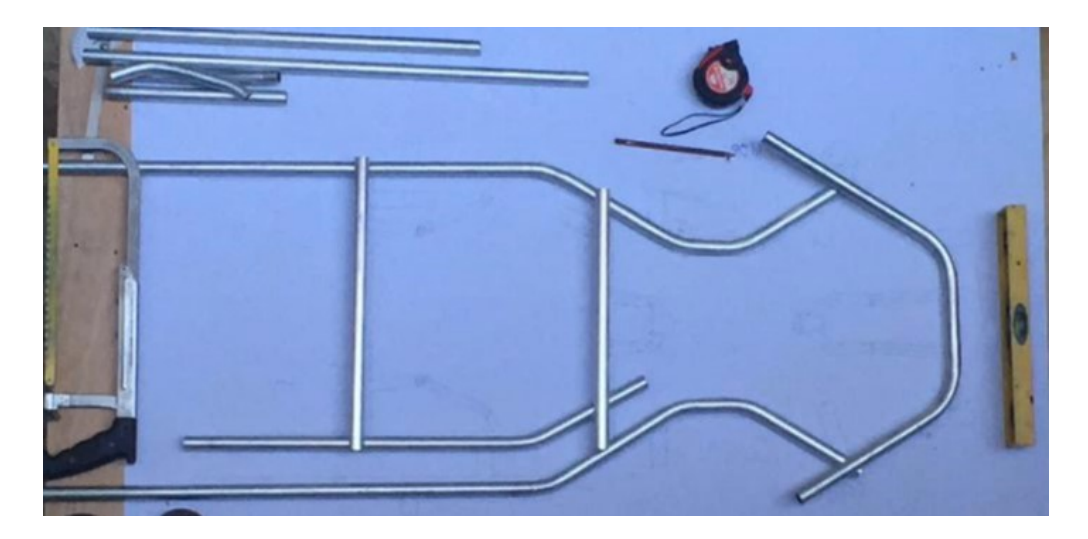

Figura 51 - Protótipo do chassi em alumínio

<span id="page-62-0"></span>Uma análise estrutural dinâmica não é feita somente estudando a transferência de carga, mas também estudando as vibrações que ocorrem na estrutura durante a corrida.

Com o intuito de aprofundar este estudo sugere-se que, através da obtenção da matriz de massa da estrutura, utilize-se o método de Rayleigh (Equação 5.1) para que com este seja possível realizar uma análise estrutural com base na frequência que o kart sofre em pista durante a realização do percurso (Adhikari, *et al.* 2007).

$$
C = \alpha_1 M + \alpha_2 K \tag{5.1}
$$

O modelo de amortecimento proporcional, demonstrado acima, expressa a matriz de amortecimento como uma combinação linear da matriz de massa e de rigidez, onde  $\alpha_1$  e  $\alpha_2$  são reais escalares.

Este estudo analítico pode ser validado por um teste conforme mostra a [Figura 52,](#page-63-0)que apresenta um método experimental usado para tal finalidade enquanto que na [Figura 53](#page-63-1) encontram-se os resultados do teste para os dois primeiros modos de vibração (Abdullah, *et al.* 2017).

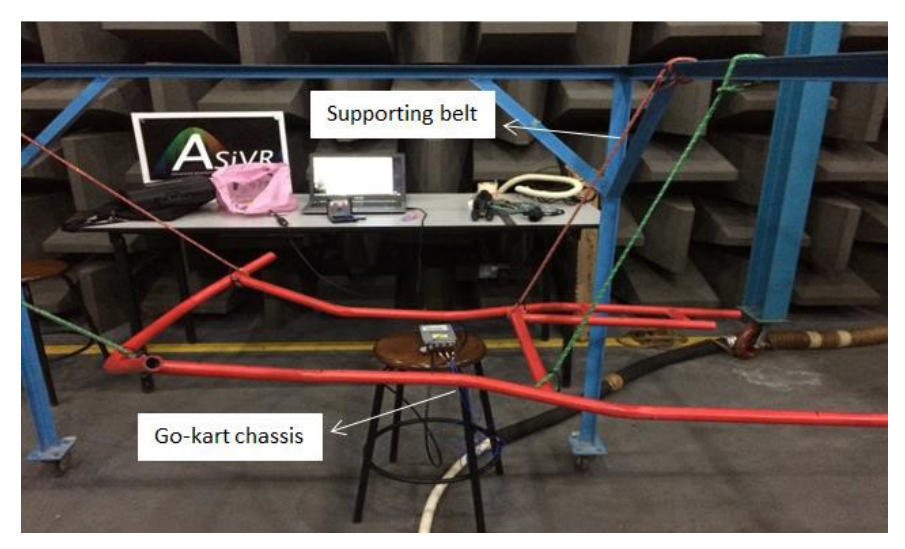

Figura 52 - Experimento do método de Rayleigh (Abdullah, *et al.* 2017)

<span id="page-63-1"></span><span id="page-63-0"></span>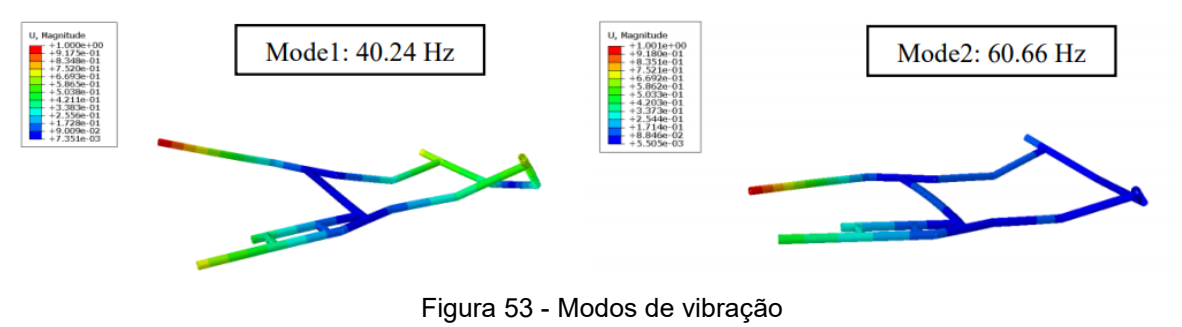

(Abdullah, *et al.* 2017)

# **REFERÊNCIAS BIBLIOGRÁFICAS**

Abdullah, N. A. Z.; Sani, M. S. M.; Husain. N. A.; Rahman, M. M.; Zaman, I. **Dyanamics properties of a Go-kart chassis structure and its prediction improvement using model updating approach**. International Journal of Automotive and Mechanical Engineering ISSN: 2229-8649 (Print); ISSN: 2180-1606 (Online); Volume 14, Issue 1 pp. 3887-3897 Março 2017.

Adhikari, S.; Phani, A. S. **Rayleigh's Classical Damping Revisted**. University of Bristol. Department of Aerospace Engineering. B E College, India. Janeiro de 2007.

Basha, A. P. D. S.; Chandrakanth, P.; Chandra, J. S. **Design d Analysis of Go-Kart Chasis According to fsae Constrains**. International Research Journal of Engineering and Technology (IRJET). e-ISSN: 2395-0056, p-ISSN: 2395-0072, Volume: 04 Issue: 08, Agosto de 2017.

Bathe, K. **Finite Element Procedures**. Watertown, MA. 2º edição, 1º impressão, 2014.

Beer, F.P.; Jr., E. R. J.; Cornwell, P.J. **Mecânica vetorial para engenheiros**. 9º edição. Porto Alegre, 2012.

Berg, M. de; Cheong, O.; Kreveld, M. van; Overmars, M. **Computational Geometry: Algorithms and Applications**. Springer-Verlag Berlin Heidelberg. 3º edição, 2008.

Biancolini, M. E. **The evaluation of aerodynamic drag of go-karts by means of coast down test and CFD analysis**. Unioversità degli Studi di Roma Tor Vergata. Corso di Laurea e Dipartimento di Ingegneria Meccanica. 2007.

Carros infoco. Coordenação de Anderson Dias. Apresenta textos sobre o funcionamento de automóveis. Disponível em: <http://www.carrosinfoco.com.br>. Acesso em: Março de 2017.

Chauhan, A.; Naagar, L.; Chawla, S. **Design and analysis of a go-kart**. International Journal of Aerospace and Mechanical Engineering. Volume  $3 - N^{\circ} 5$ , Setembro 2016.

Chinnamaddaiah, K.; Lakshmipathi, Y.; Raju, P. R.; Subramanyam, B. **Modelling and structural analysis of a go-kart vehicle chassis frame**. International Journal of Mechanical Engineering and Technology (IJMET). Volume 8, Issue 6, Junho 2017, páginas 305-311.

CIK FIA – Commission Internationale de Karting Federation Internationale de I'Automobile. Karting Technical Regulations. 2014.

DASSAULT SYSTEMS. Desenvolvido pela SOLIDWORKS, 2009-2017. Apresenta textos da Ajuda dos produtos e suplementos SolidWorks. Disponível em: < http://help.solidworks.com/HelpProducts.aspx >. Acesso em: Março de 2017.

Engineering Simulation and Scientific Software (ESSS). Desenvolvido pela Universidade Federal de Santa Catarina (UFSC), 1995. Apresenta conteúdos técnicos na área de Simulação Computacional. Disponível em: < [http://www.esss.com.br>](http://www.esss.com.br/). Acesso em: Março de 2017.

FlatOut. Coordenação de Juliano Barata. Apresenta textos sobre automóveis. Disponível em: <https://www.flatout.com.br>. Acesso em: Março de 2017.

J&J Amusements. Fun Parts Xpress. Oregon, USA. Apresenta modelos de pistas de karts. Disponível em: <https://jjamusements.com/>. Acessado em: Novembro de 2017.

Javelin. Canadá. Empresa no ramo de desenvolvimento de modelos em 3D. Disponível em:< https://www.javelin-tech.com>. Acesso em: Março de 2017.

Kelkar, K.; Gawai, S.; Suryawanshi, T.; Ubaid, S.; Kharat, R. **Static Analysis of Go-Kart Chassis**. International Journal of Research in Advent Technology (IJRAT). E-ISSN: 2321-9637. Special Issue National Conference "CONVERGENCE 2017", 9 de Abril de 2017.

Khan, S. A.; Danish, M. K.; Kathole, K.; Bhonde, G.; Ghevande, P. **Review on Design and Analysis of Structure of GO KART Vehicle**. International Journal of Research in Advent Technology (IJRAT). E-ISSN: 2321-9637. Special Issue National Conference "CONVERGENCE 2017", 9 de Abril de 2017.

Mazda. Mazda Motor Corporation. Apresenta informações sobre seus produtos automotivos. Disponível em:< http://www.mazda.com>. Acessado em: Novembro de 2017.

Mechworks. Rio de Janeiro. Distribuidora oficial do *SOLIDWORKS* no Brasil. Disponível em: < http://www. mechworks.com.br>. Acesso em: Março de 2017.

Milliken, W. F.; Milliken, D. L. **Race Car Vehicle Dynamics**. Society of Automotive Engineers, Inc. Warrendale, Pa.1995.

MotoIQ. Coordenação de Mike Kojima. Apresenta textos referentes a performace automotiva e corridas. Disponível em: <http://www.motoiq.com/>. Acessado em: Novembro de 2017.

Patil, N. R.; Kulkarni, R. R,; Mane, B. R.; Malve, S. H. **Static analysis of Go-Kart Chassis frame by Analytical and SolidWorks Simulation**. Internationa Journal of Scientific Engineering and Technology. 2014. Volume N 3 Issue Nº 5, páginas: 661- 663.

Ramini, S.; Rentala, M.; Mane, S. G. **Design and Structural Analysis of a Go-Kart Vehicle Chassis**. Internetional Journal & Magasine of Engineering, Technology, Management and Research. A peer reviewed open access international journal. ISSN: 2348-4845. Volume Nº2(2015), Issue Nº10 (Outubro), página 1373-1378, 2015.

Rebello, A. L. F. **Modelagem e Simulação de um Veículo Automotivo Usando uma Metodologia de Sistemas Multicorpos Aproximada**. 1999. 124 p. Dissertação (Mestrado) – Escola de Engenharia de São Carlos, Universidade de São Paulo. São Carlos.

Segerlind, L. J. **Applied finite element analysis**. Universidade de Michigan. Wiley, 2º edição, 1984.

Tecmundo. Grupo NZN. Apresenta notícias, artigos e conteúdos relacionados a tecnologia. Disponível em: < www.tecmundo.com.br>. Acesso em: Março de 2017.

Universidade de São Paulo (USP). Engenharia de Materiais Aeronáutica e Automobilística. **Frenagem**. São Paulo, 2015.

Vadgama, T. N.; Patel, A.; Thakkar, D.; Vala, J. **Structural Analysis of Formula One Racing Car**. International Journal of Advance Research in Engineering, Science & Technology(IJAREST). ISSN(O):2393-9877, ISSN(P): 2394-2444, Volume 2, Issue 5, Maio de 2015, Impact Factor: 2.125.

Vadgama, T.N.; Patel, A. Thakkar, D.; Vala, J. **Structural Analysis of Formula One Racing Car**. International Journal of Advance Research in Engineering, Science & Technology(IJAREST), ISSN(O):2393-9877, ISSN(P): 2394-2444, Volume 2, Issue 5, Maio de 2015, Impact Factor: 2.125.

# **ANEXO A – Matrizes de rigidez**

# **A.1 Matriz de rigidez do quadro tubular**

 $K =$ 

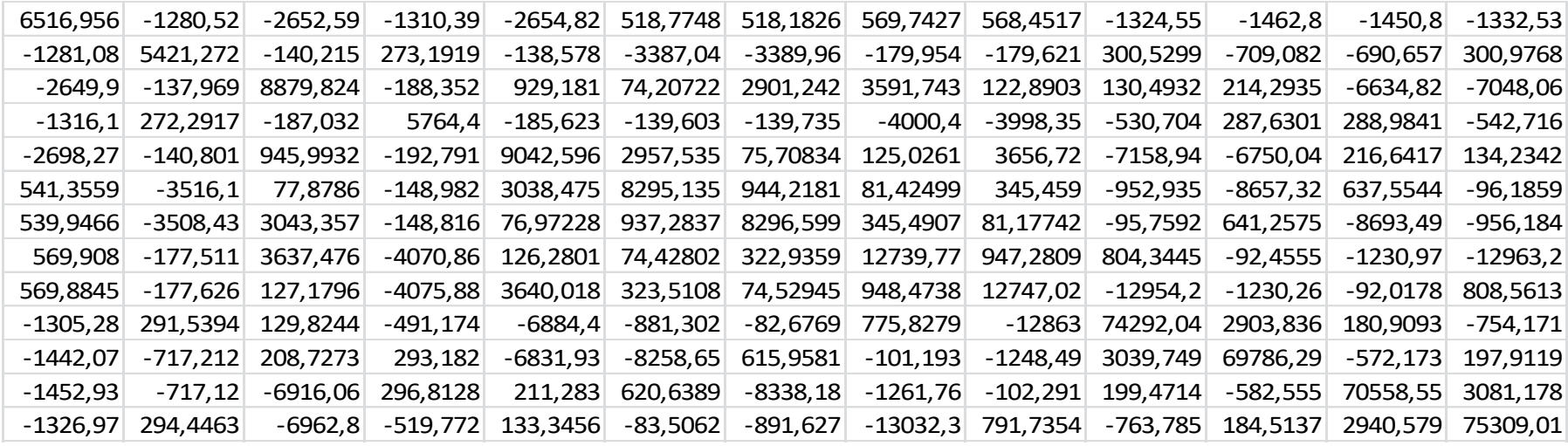

# **A.2 Matriz de rigidez do kart**

Colunas 1-11

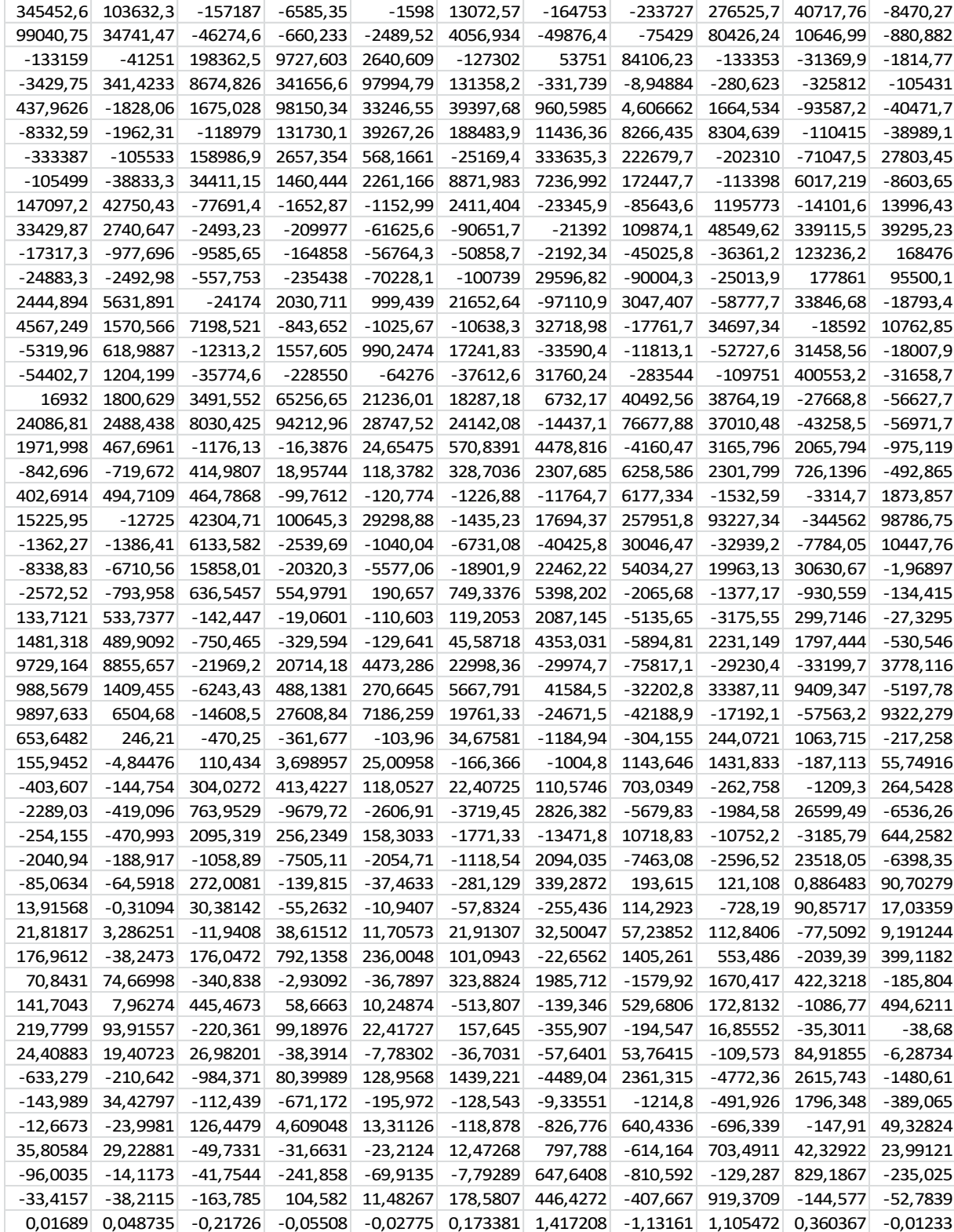

#### Colunas 12-21

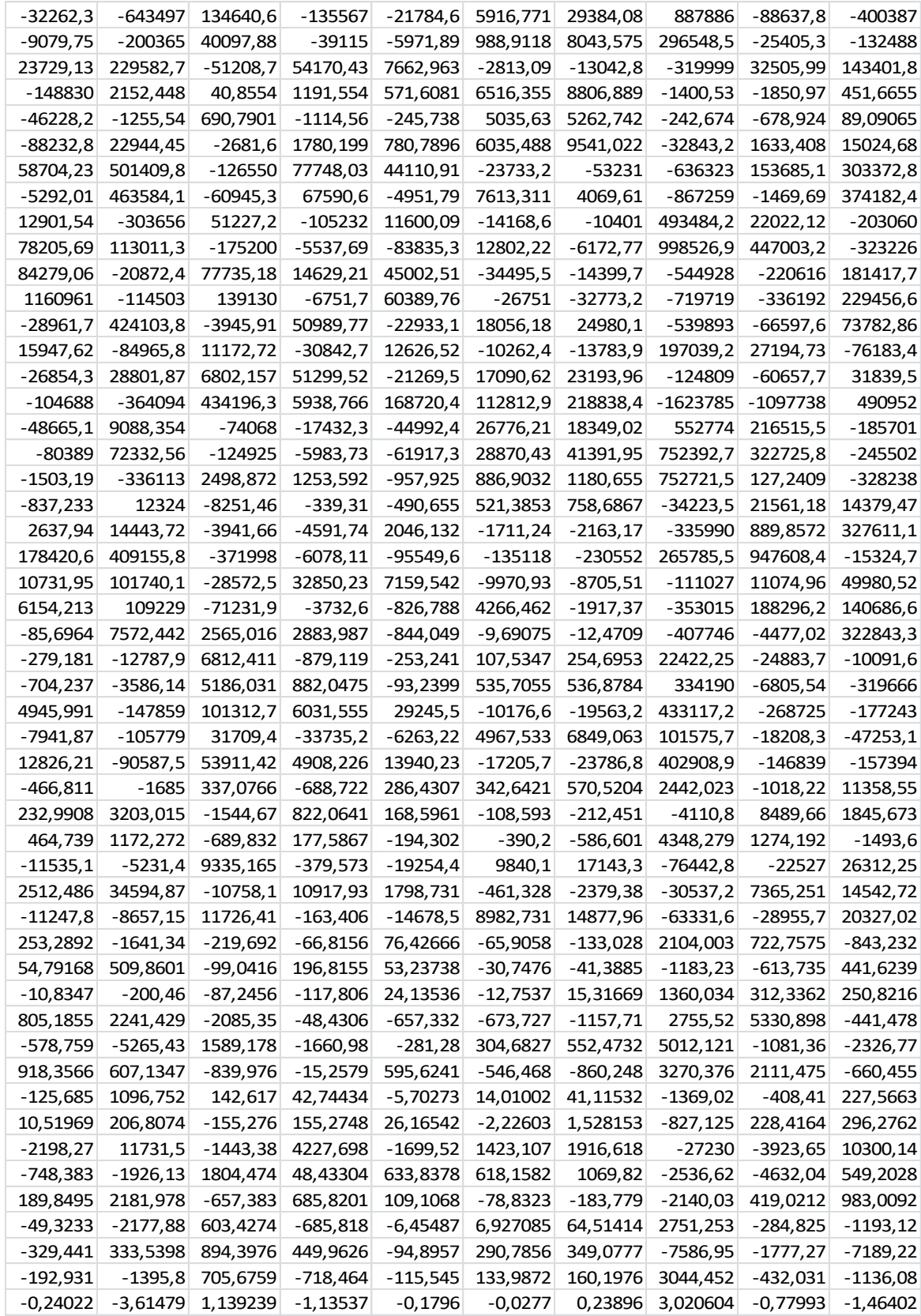

#### Coluna 22-31

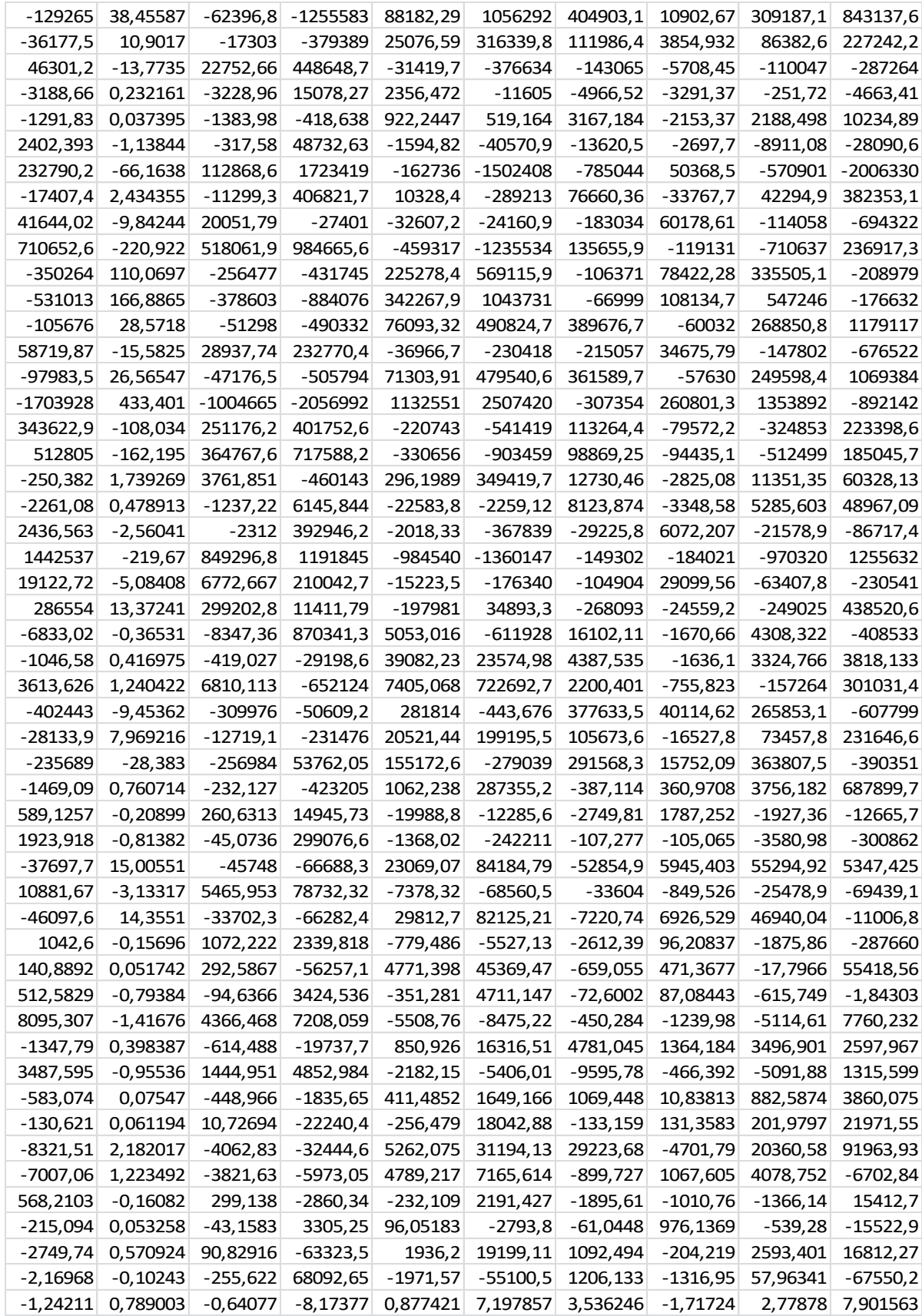
### Colunas de 32-41

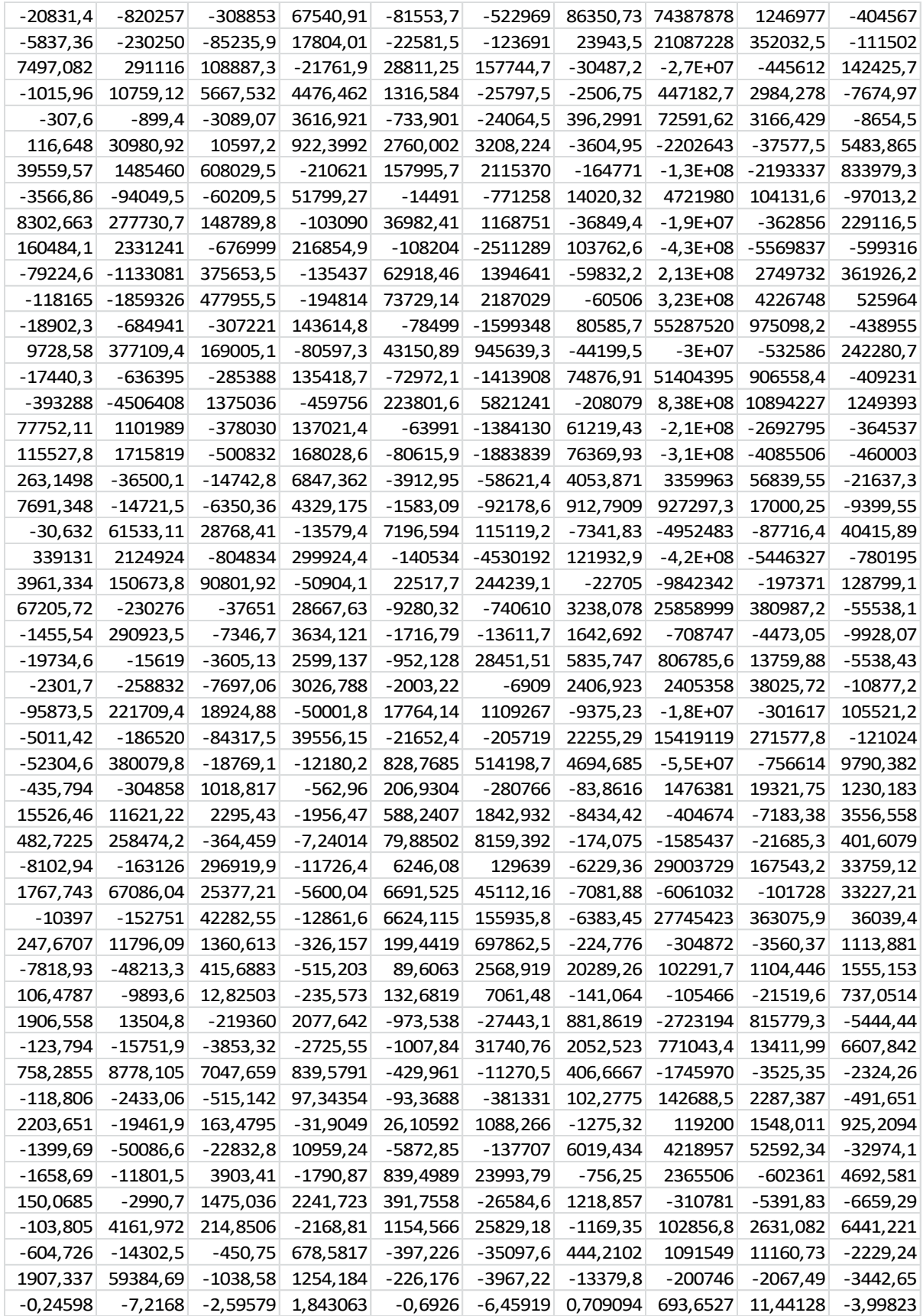

### Colunas 42-51

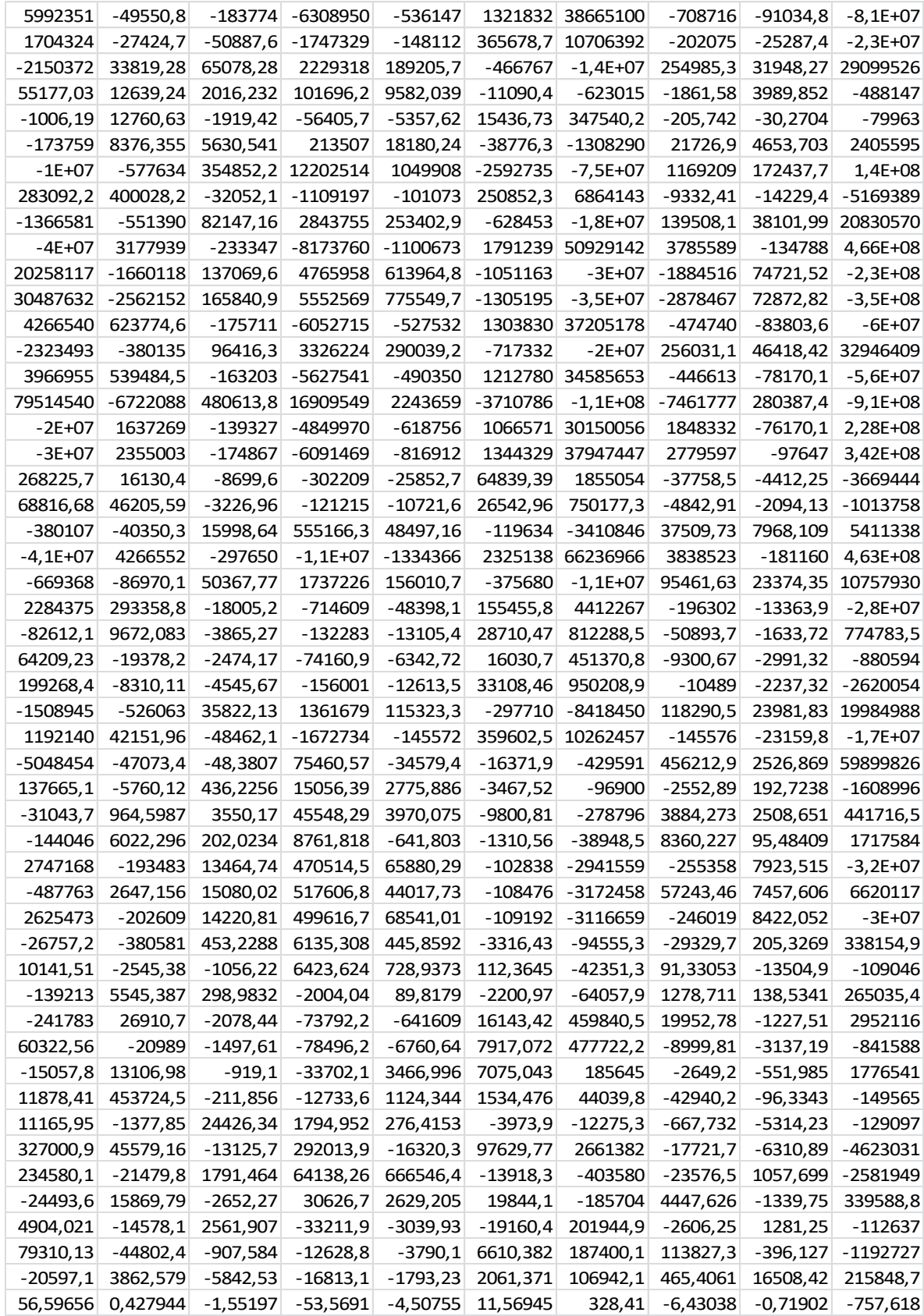

# **ANEXO B - Desenhos técnicos**

#### **DESSIN TECHNIQUE Nº11**

Châssis de Formule Monde

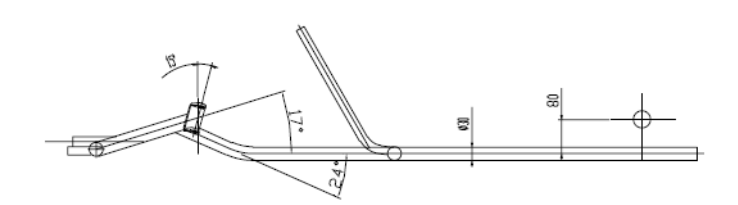

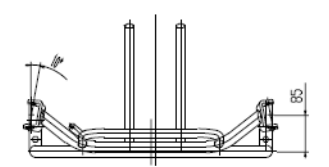

**TECHNICAL DRAWING No. 11** 

**World Formula chassis** 

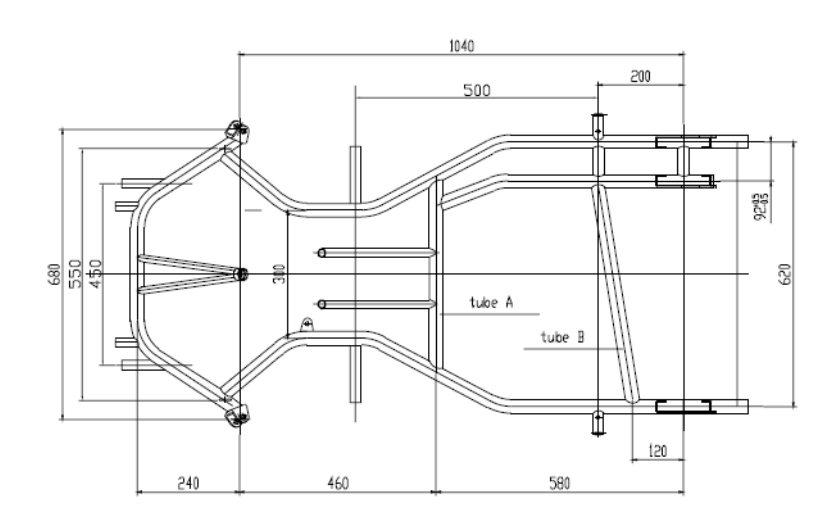

## **CD Anexo**